# Webontwikkeling 3

Samenvatting

# Inhoud

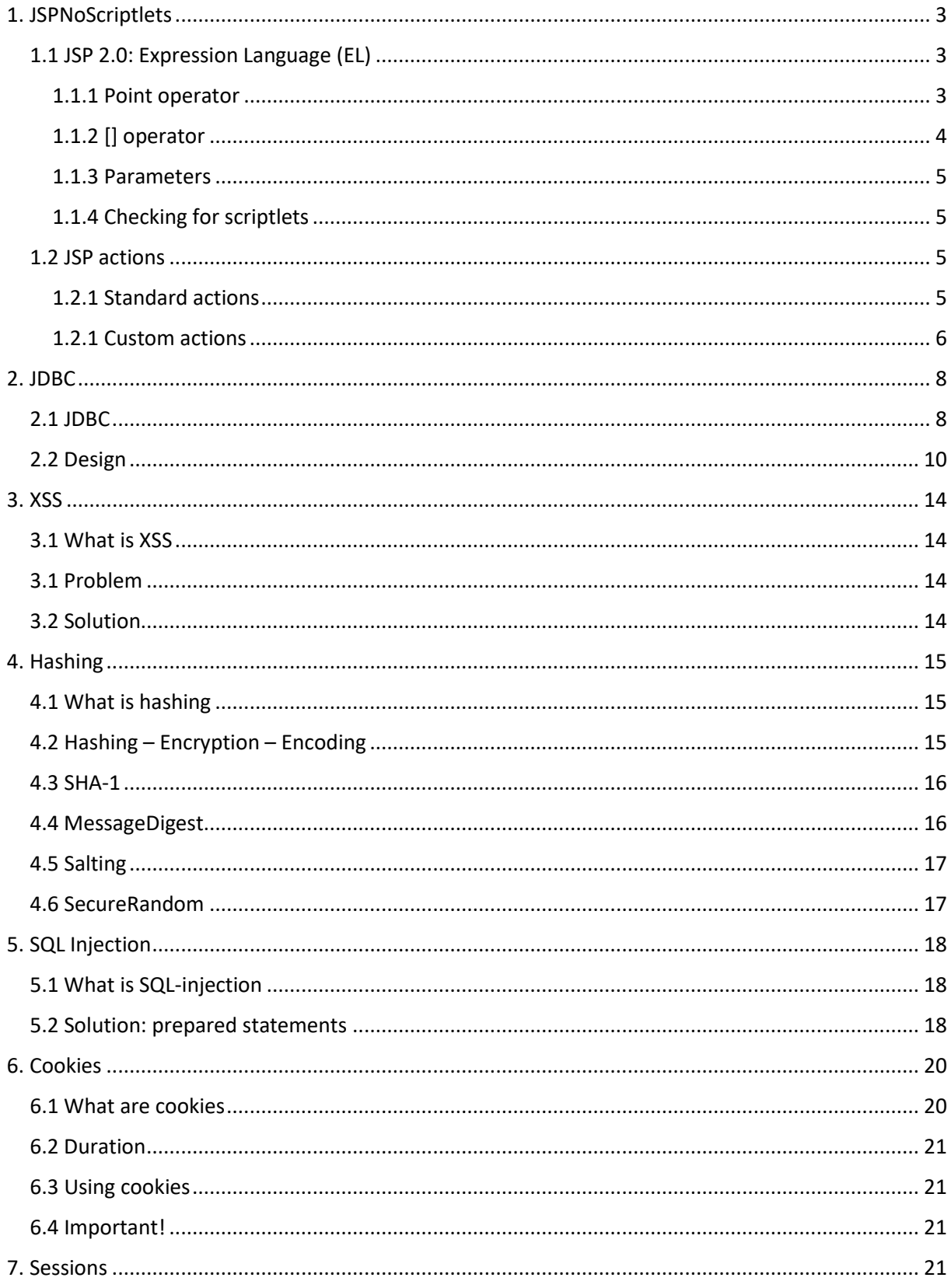

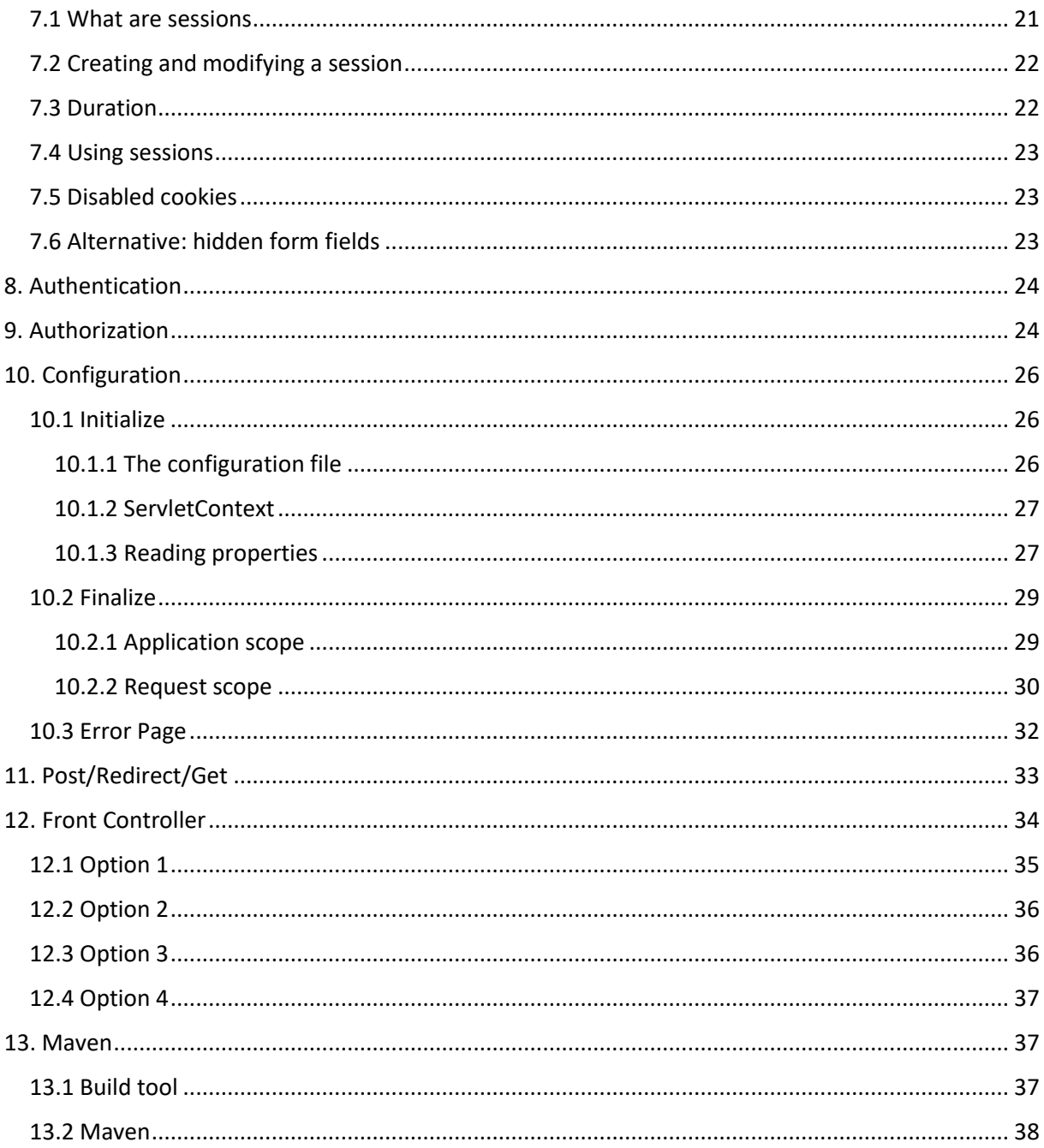

# <span id="page-2-0"></span>1. JSPNoScriptlets

- MVC: seperates business logic from UI
- Scriptless page: a JSP page without Java (in order for designers to not have to know coding)

#### <span id="page-2-1"></span>1.1 JSP 2.0: Expression Language (EL)

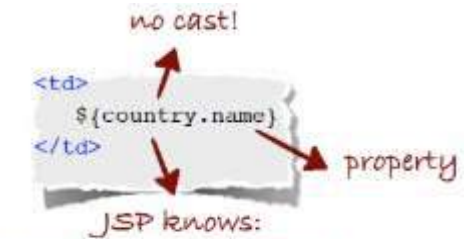

```
this must be an attribute
```
#### **Instead of:**

```
<td>
  <%= ((Country) request.getAttribute("country")).getName()%>
\langle /td \rangle
```
#### <span id="page-2-2"></span>1.1.1 Point operator

#### • **Syntax**:

```
${attribute.property}
${attribute.property.propertyOfProperty}
```
- Only for **JavaBean** or **Map**
- Examples:

# **EXAMPLES . OPERATOR**

private Country country = new Country("Belgium", "Brussels", 13000000); ... \${country.votes} private Address address = new Address("Herestraat", 49, "Leuven"; private Person customer = new Person("Bert", address; ... \${customer.address.street} private Map<String, Country> countries = new HashMap<String, Country>();.. countries.put(country.getName(), country); \${countries.Belgium.capital} private List<Country> countries = new ArrayList<Country>(); countries.add(country.getName(), country);  $\rightarrow$  not possible

*Intermezzo: what is a JavaBean?*

JavaBean is a **standard:**

- 1. All **properties are private** (getters and setters are used)
- *2.* It has a **public no-argument constructor (= default constructor)** *note: default constructor exists implicitly in Java if there are no other constructors with parameters*
- 3. It **implements Serializable**

#### Example:

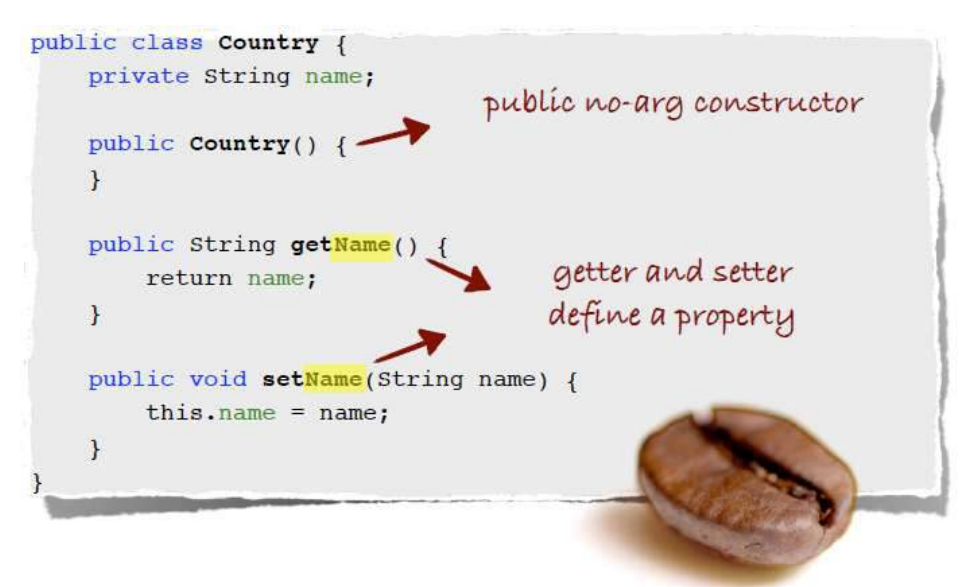

#### <span id="page-3-0"></span>1.1.2 [] operator

- **Syntax:** \${attribute["property"]} \${attribute[0]}
- For **JavaBean**, **Map**, **Array**, **List**,…
- Examples:

# EXAMPLES [ ] OPERATOR

private Country country = new Country("Belgium", "Brussels", 13000000); ...

\${country["votes"]}

private Address address = new Address("Herestraat", 49, "Leuven"; private Person customer = new Person("Bert", address; ...

\${customer["address"]["street"]}

private Map<String, Country> countries = new HashMap<String, Country>(); countries.put(country.getName(), country);

\${countries["Belgium"]["capital"]}

private List<Country> countries = new ArrayList<Country>(); countries.add(country.getName(), country);

\${countries[0]}

#### <span id="page-4-0"></span>1.1.3 Parameters

• Reading parameters is similar, use **keyword** "**param**":

http://localhost:8080/Tourism/Controller?votes=3

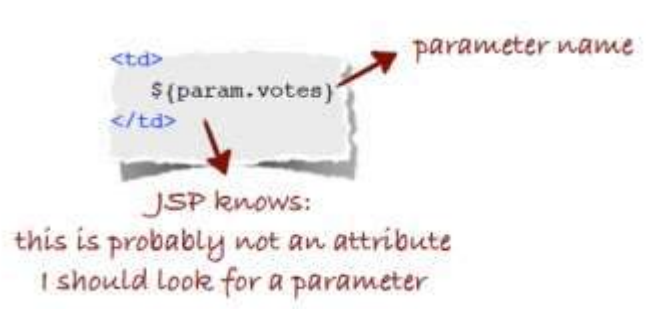

#### <span id="page-4-1"></span>1.1.4 Checking for scriptlets

- Does my work still contain scriptlets?
- **Disable scriptlets** in web.xml and **watch for errors:**

```
<?xml version="1.0" encoding="UTF-8"?>
<web-app version="2.5" xmlns="http://java.sun.com/xml/ns/javaee"
  xmlns:xsi="http://www.w3.org/2001/XMLSchema-instance"
  xsi:schemaLocation="http://java.sun.com/xml/ns/javaee http://
                        java.sun.com/xml/ns/javaee/web-app_2_5.xsd">
```

```
<jsp-config>
  <jsp-property-group>
     <url-pattern>*.jsp</url-pattern>
     <scripting-invalid>true</scripting-invalid>
  </jsp-property-group>
</jsp-config>
```

```
<welcome-file-list>
     <welcome-file>index.html</welcome-file>
  </welcome-file-list>
</web-app>
```
#### <span id="page-4-2"></span>1.2 JSP actions

- **Predefined XML tags** (components of tag library)
- **Functions** like include, foreach,…
- **2 categories**: standard and custom

#### <span id="page-4-3"></span>1.2.1 Standard actions

- Defined **in JSP itself**
- Begin with prefix: **jsp:**
- Examples:

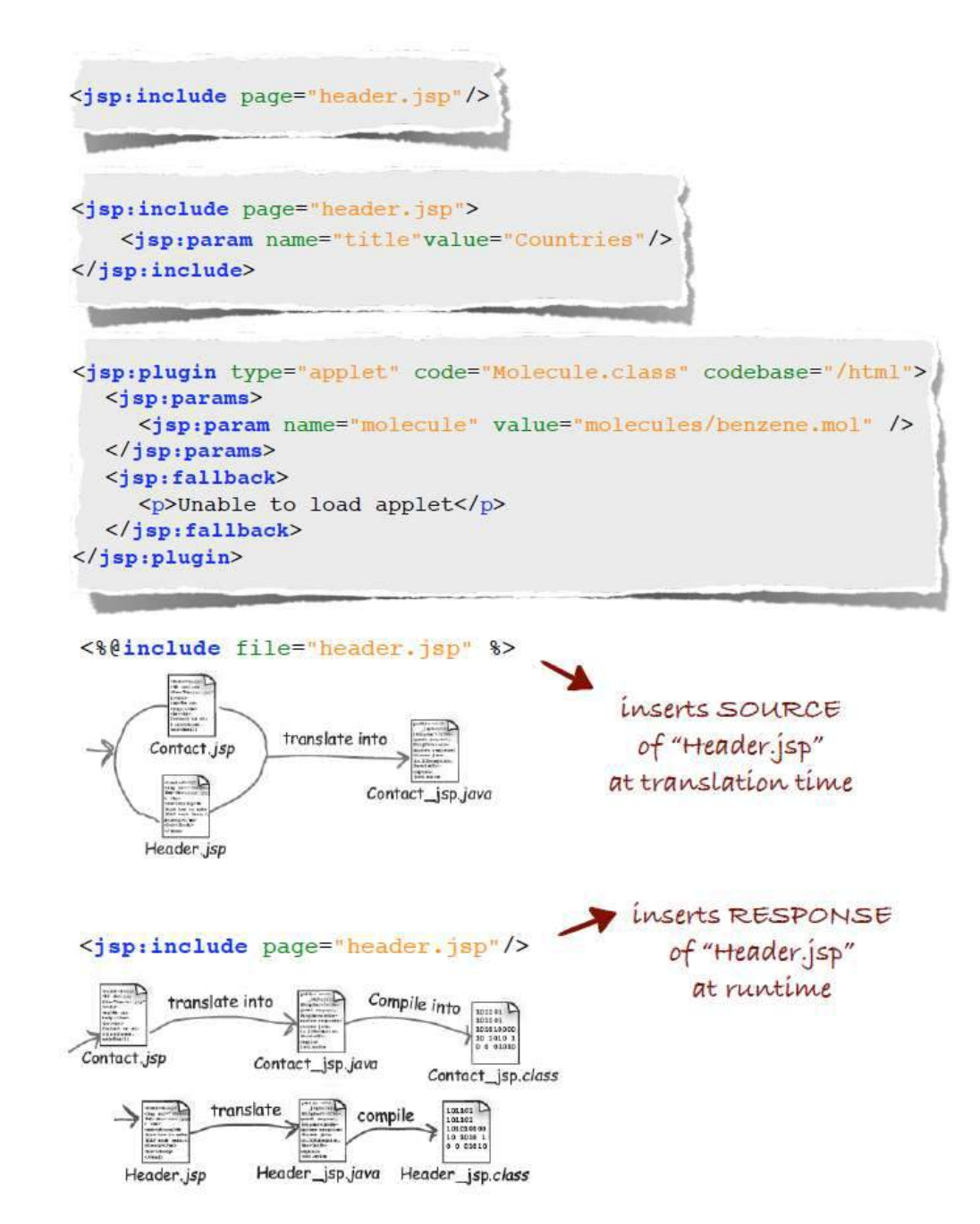

#### <span id="page-5-0"></span>1.2.1 Custom actions

- **User-defined** JSP language element
- Not defined in JSP itself  $\rightarrow$  needs to be **included**
- Example: **JSP Standard Tag Library (JSTL)**
	- o Bundles recurring functionality:
	- o **Iteration**

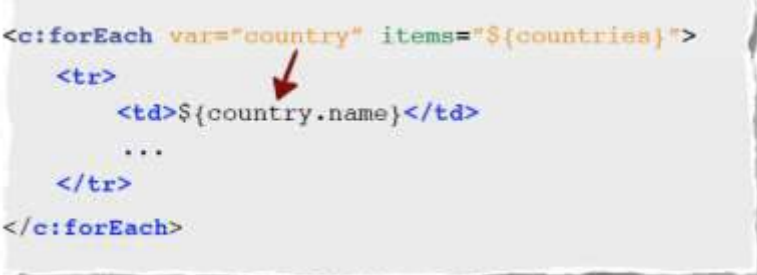

o **Choice**

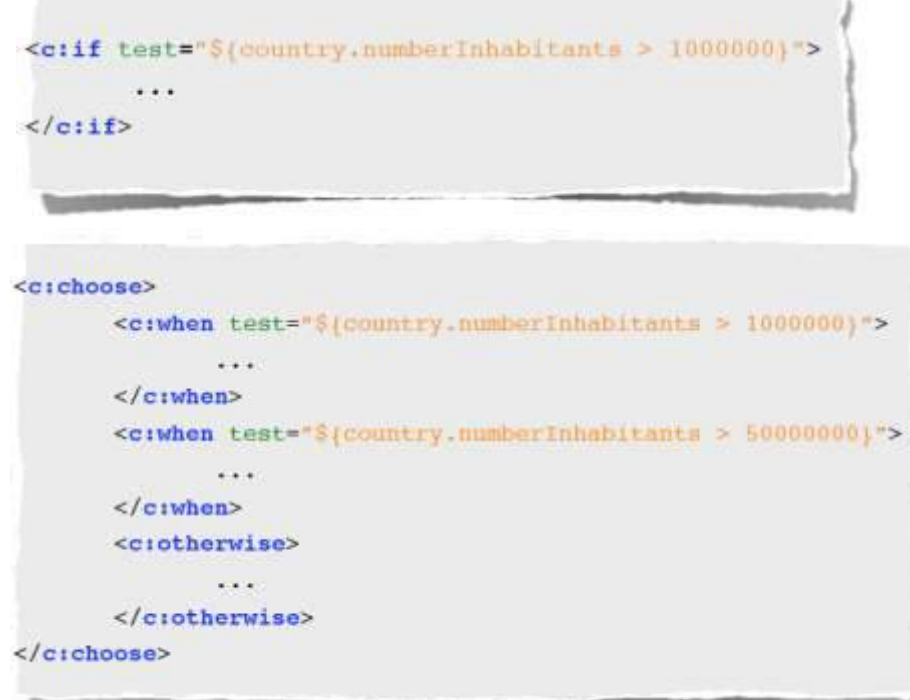

- **How to add:**
	- o Add JSTL JAR in WEB\_INF/lib
	- o & add line to JSP page:

*Construction Construction* 

<%@**taglib** prefix="c" uri="http://java.sun.com/jsp/jstl/core" %>

**Self-made actions?** To be continued…

# <span id="page-7-0"></span>2. JDBC

### <span id="page-7-1"></span>2.1 JDBC

- **J**ava **D**ata**B**ase **C**onnectivity
- Java API  $\rightarrow$  set klassen die je kan gebruiken
- Zorgt ervoor dat een Java applicatie kan **communiceren** met een **database** via **SQL**
- **"Write once, use anywhere"**: communicatie mogelijk met relationele databases (PostgreSQL, JavaDB, MySQL,…), spreadsheets,…

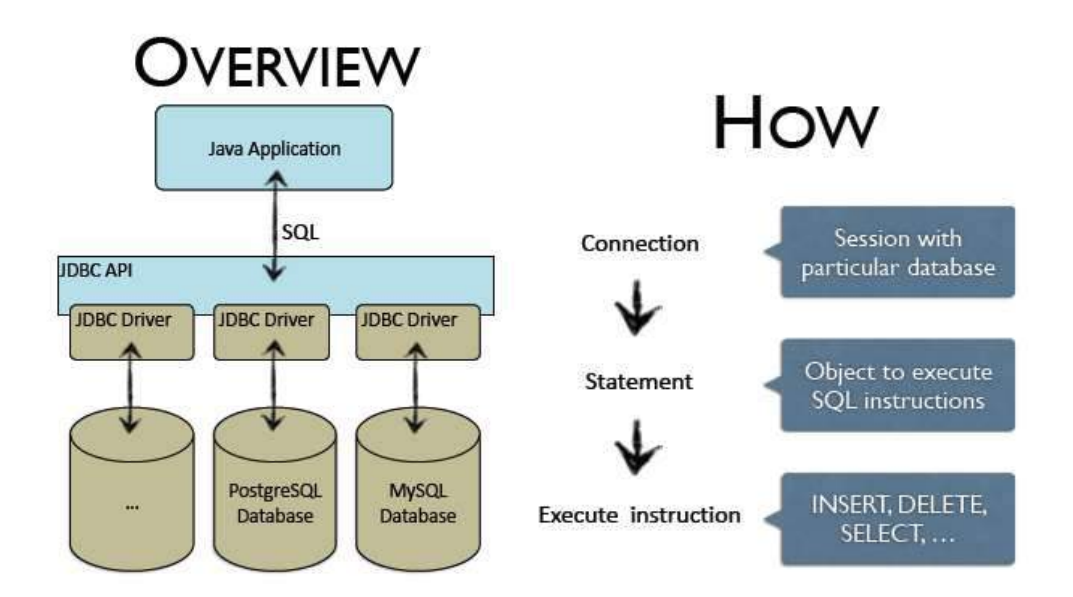

#### **Action/query instructions**

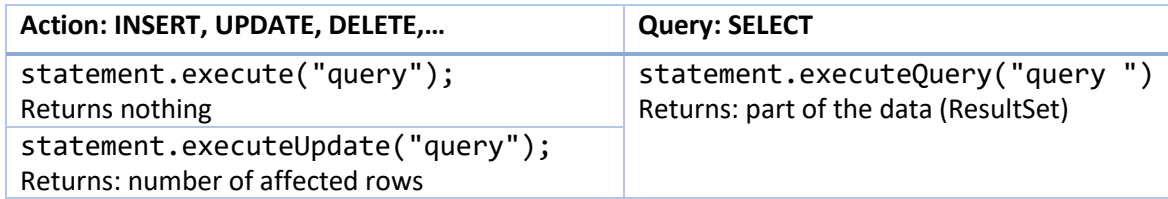

**Query**

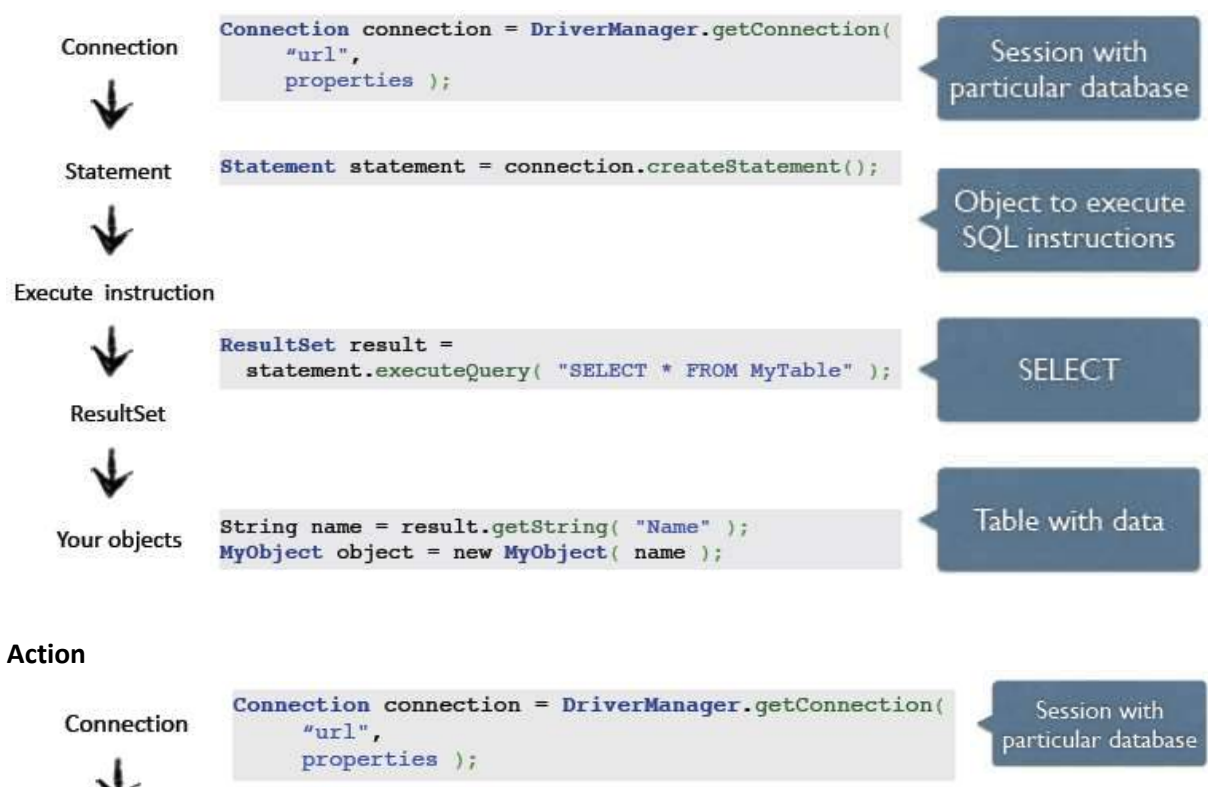

Statement

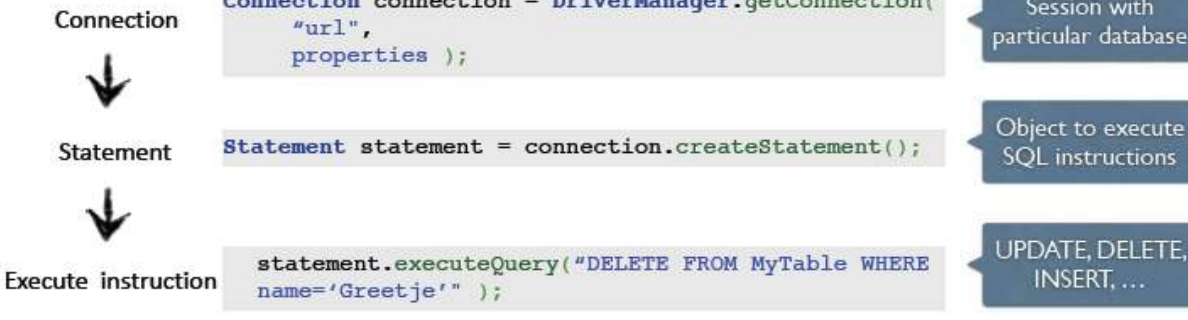

#### **PostgreSQL driver**

- http://jdbc.postgresql.org/download.html
- Eclipse: add jar in folder WEB-INF/lib

#### **Connection data**

- **URL**
	- o **driver**: <vendor>://<server>:<port>/<dbname>
	- o **jdbc**: postgresql://gegevensbanken.khleuven.be:51617/2TX?
- **Properties**
	- o **user**: <LDAP userid>
	- o **password**: <password>
	- o **ssl**: true
	- o **sslfactory**: org.postgresql.ssl.NonValidatingFactory

#### Voorbeeld:

```
IDBC API
public class TestDB {
   public static void main(String[] args) throws SQLException {
      Properties properties = new Properties();
      String url = "jdbc:postgresql://gegevensbanken.khleuven.be:51314/webontwerp";
      properties.setProperty("user", <userid>);
      properties.setProperty("password", <password>);
      properties.setProperty("ssl", "true");
      properties.setProperty("sslfactory", "org.postgresql.ssl.NonValidatingFactory");
      Class.forName("org.postgresql.Driver"); <a>>>>>for web-application
      Connection connection = DriverManager.getConnection(url.properties);
      Statement statement = connection.createStatement();
      ResultSet result = statement.executeQuery( "SELECT * FROM test_u0082726.country" );
      while(result.next()){\longrightarrow access to elements of ResultSet
          String name = result.getString("name"); \rightarrow access to field values in the rows
          String capital = result.getString("capital");
          int numberOfVotes = Integer.parseInt(result.getString("votes"));
          int numberOfInhabitants = Integer.parseInt(result.getString("inhabitants"));
          Country country= new Country(name, numberOfInhabitants, capital, numberOfVotes);
          System.out.println(country);
      }
   ţ.
```
#### <span id="page-9-0"></span>2.2 Design

# COUNTRYREPOSITORYSQL.JAVA

```
public class CountryRepositorySql {
  private Statement statement;
   public CountryRepositorySql() {
      //create statement object
   ı
   public void add(Country country){
     //use statement object to execute an insert query
   ł
   public List<Country> getAll(){
     //use statement object to execute a select query
     //convert result to list of countries
     //return list of countries:
  J.
\mathbf{1}
```

```
public CountryRepositorySal∩ {
      Properties properties = new Properties();
      String url = "jdbc:postgresgl://gegevensbanken.khleuven.be:51415/webontwerp";
      properties.setProperty("user", "u0015529");
      properties.setProperty("password", "XXX");
      properties.setProperty("ssl", "true");
      properties.setProperty("sslfactory", "org.postgresql.ssl.NonValidatingFactory");
      Connection connection;
      try {
         Class.forName("org.postgresql.Driver");
         connection = DriverManager.getConnection(url, properties);
         statement = connection.createStatement();
      } catch (SQLException e) {
         throw new DbException(e.getMessage(), e);
      } catch (ClassNotFoundException e) {
         throw new DbException(e.getMessage(), e);
      \ddot{\phantom{1}}\mathcal{I}public void add(Country country){
   if(country == null){
      throw new DbException("Nothing to add."):
   \mathcal{F}String sql = "INSERT INTO greetje.country (name, capital, inhabitants, votes)"
         + "VALUES (""
         + country.getName() + "', '" + country.getCapital() + "', "
         + country.getNumberInhabitants() + ", "+ country.getVotes() + ")";
   try {
      statement.executeUpdate(sql);
   } catch (SQLException e) {
      throw new DbException(e);
   \ddagger\mathcal{F}
```
# **WHERE DOES COUNTRYREPOSITORYSQL BELONG?**

M<sub>Model</sub>

- **O** View
- $\Box$  Controller

# **WHO USES** COUNTRYREPOSITORYSOL?

- C country Overview.jsp
- C country Form.jsp
- Controller.java
- Country.java
- CountryService.java
- CountryRepositoryInMemory.java

# COUNTRYSERVICE.JAVA

```
public class CountryService {
  private CountryRepositorySql db = new CountryRepositorySql();
  public void addCountry(Country country){
     db.add(country);
  \overline{\mathbf{1}}public List<Country> getCountries(){
     return db.getAll();
  \mathcal{F}Ø order of addition does not matter
            o we want no doubles
            छ we want to use an identifier to lookup elements
            d data are stored permanently
```
Het maakt dus niet uit als je je model wijzigt, de servlet zelf hoeft dit niet te weten:

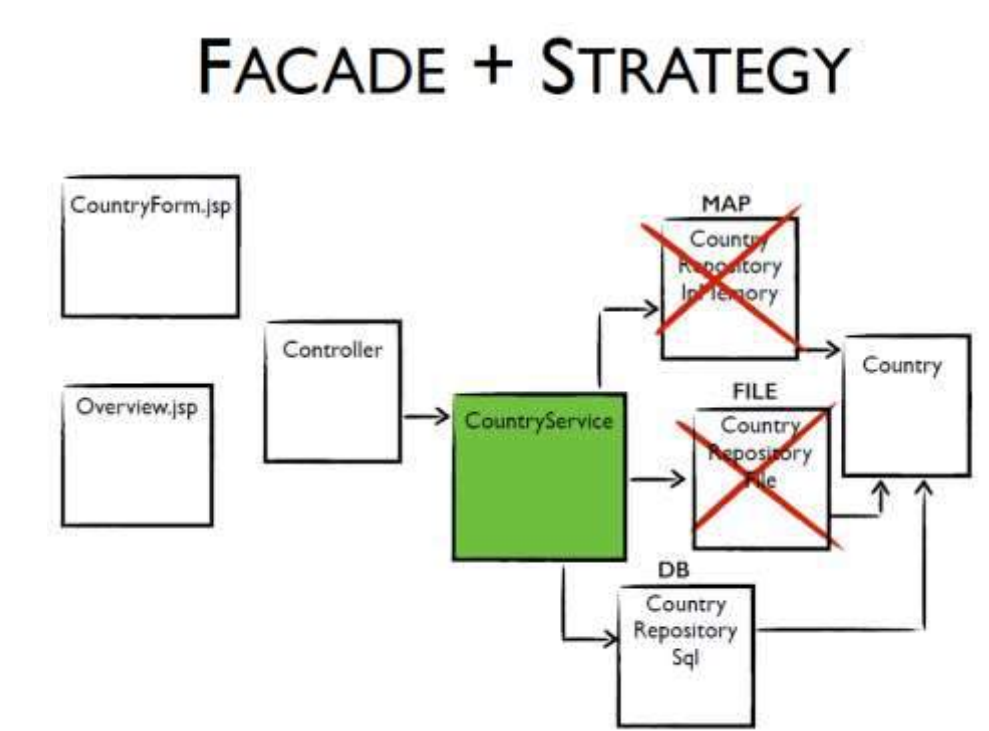

# **EXCEPTION HANDLING**

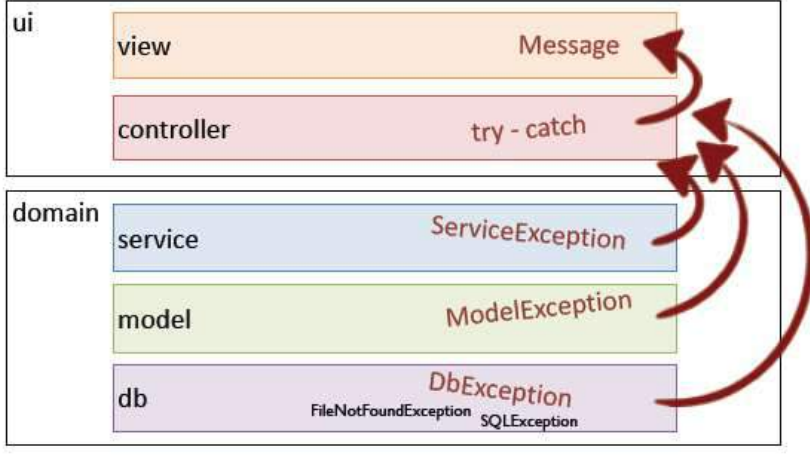

# **CUSTOM EXCEPTIONS**

Tells me where it went wrong Unchecked 1 public class DbException extends RuntimeException { public DbException() {  $super()$ : you can pass the original exception  $\overline{\mathcal{F}}$ 

```
public DbException(String message, Throwable exception) {
      super(message, exception);
   3
   public DbException(String message) {
      super(message);
   y
   public DbException(Throwable exception) {
      super(exception);
   ា
\mathbf{r}
```
# **EXAMPLE**

COUNTRYREPOSITORYSQL.JAVA IN PACKAGE DB

```
public void add(Country country){
    if(country == null){
       throw new DbException("Nothing to add.");
     \mathcal{F}String sq1 = "INSERT "try {
       statement.execute(sql);
     } catch (SQLException e) {
       throw new DbException(e.getMessage, e);
    \mathcal Y\,pass the original exception
```
### <span id="page-13-0"></span>3. XSS

#### <span id="page-13-1"></span>3.1 What is XSS

- XSS = **Cross Site Scripting**
- **Security risk**
- Hacker injects **malicious code into safe website**
- Often through script in the browser

#### <span id="page-13-2"></span>3.1 Problem

- Scripts often placed through a form
- When reloaded (e.g. after validation error), browser parses previous value and executes script
- Example:

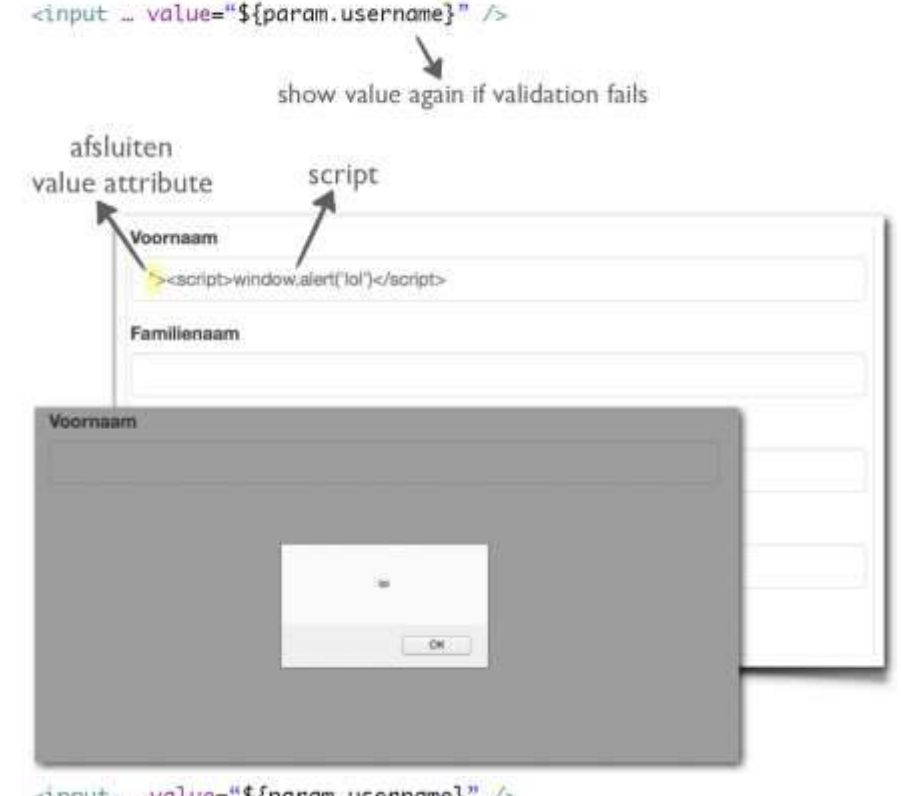

<tnput … value="\${param.username}" />

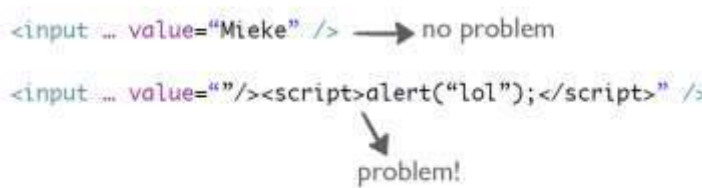

#### <span id="page-13-3"></span>3.2 Solution

- **Cleanup input**
- Convert HTML Symbols to **HTML entities**
- **Browser shows entities as symbols but doesn't interpret them**
- In JSP: <c:out value=""> > escapes HTML/XML tags

### <span id="page-14-0"></span>4. Hashing

#### <span id="page-14-1"></span>4.1 What is hashing

- **Never put passwords in plain text in a DB**
- Use a **hash function: encrypt data**
- Examples
	- o MD5
		- Unsafe
		- Rainbow tables
	- o SHA-1
		- Safe for today's encryption
	- o SHA-256
		- Safe for today and the future

#### <span id="page-14-2"></span>4.2 Hashing – Encryption – Encoding

- **Hashing**
	- o One-way
	- o Using a salt

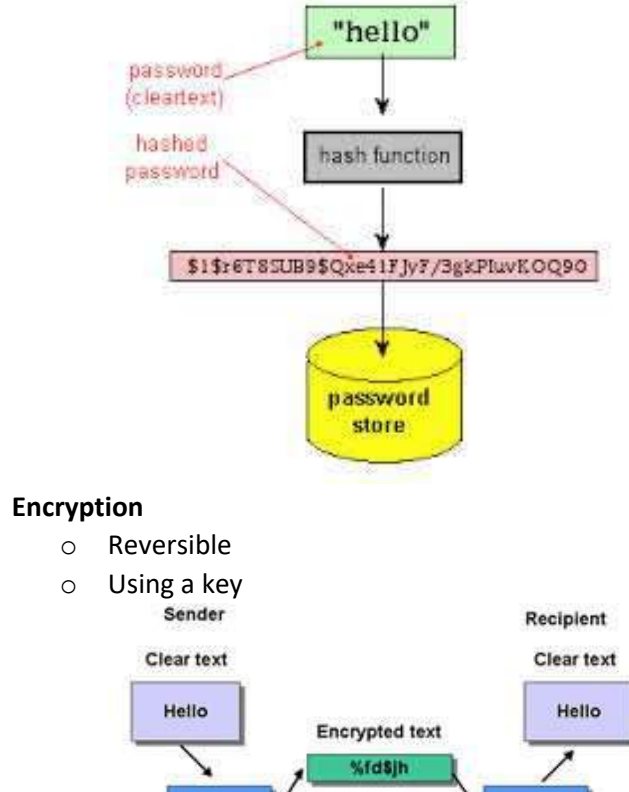

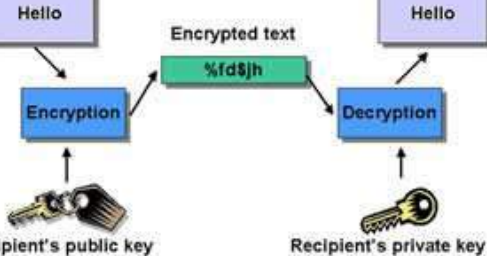

Recipient's public key

- 
- **Encoding**
	- o Reversible
	- o Integrety instead of security

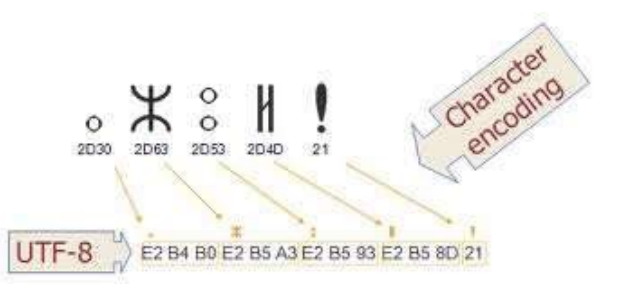

#### <span id="page-15-0"></span>4.3 SHA-1

- **String => hexadecimal number**
- **40 digits long:** fixed length of 40 in DB
- Example: sha1(banana)  $\Rightarrow$ 250e77f12a5ab6972a0895d290c4792f0a326ea8

#### <span id="page-15-1"></span>4.4 MessageDigest

- Hashing in **Java**
- Part of Java.Security
- Methods:
	- o MessageDigest.getInstance(algorithm)
	- o update(stringToEncrypt) //encrypt
	- o digest():byte[] //finalize (padding,…)
	- o reset() //for further use

```
Code example:<br>import java.io.UnsupportedEncodingException;
 import java.math.BigInteger;
 import java.security.MessageDigest;
 import java.security.NoSuchAlgorithmException;
 public class HashingExample {
   public static void main(String arg[]) throws Exception {
        System.out.println(sha1("banana"));
      \mathcal{F}private static String sha1(String password) throws
         NoSuchAlgorithmException, UnsupportedEncodingException {
      MessageDigest crypt = MersageDigest.getInstance("SHA-1");crypt.<mark>reset()</mark>;
      crypt.update(password.getBytes("UTF-8"));
      byte[] digest = crypt.digest();
      return new BigInteger(1, digest).toString(16);
 3
```
• UML example:

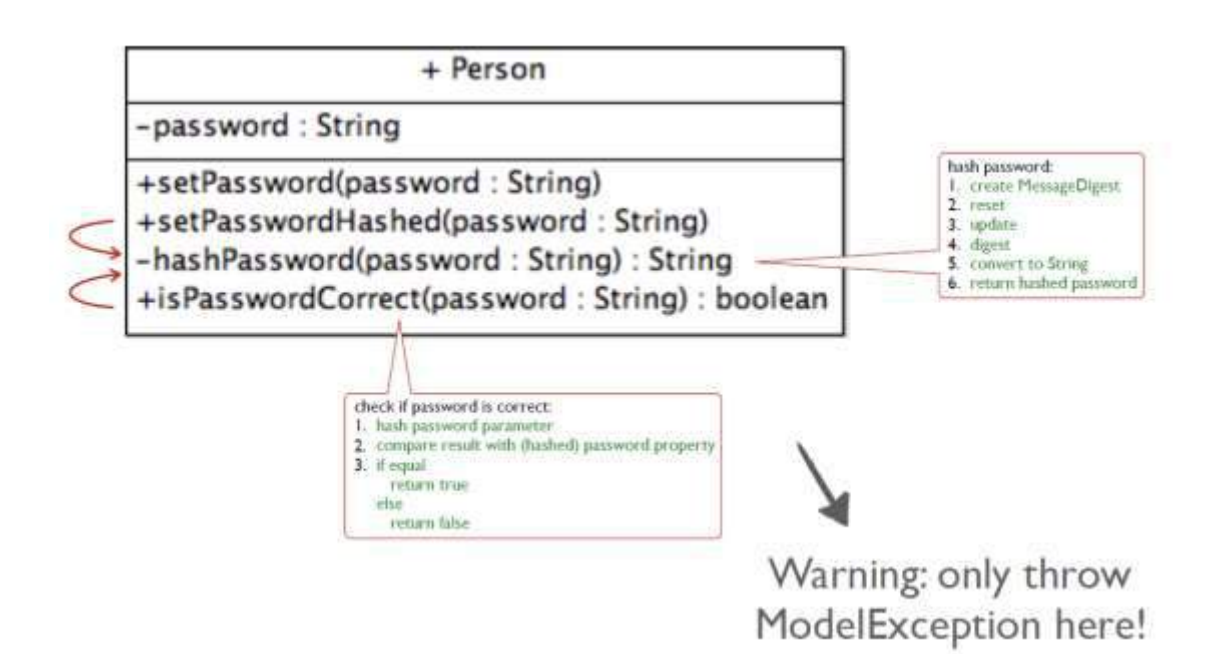

#### <span id="page-16-0"></span>4.5 Salting

- Appending or prepending a **random string before hashing**
- String is called **salt**
- Save both salt and hash in the DB
- **Order of hashing and salting** important
	- o Choose your own order
	- o Hacker doesn't know the order
	- o Therefore, saving in DB is no problem
	- o Hashing/salting multiple times is good for security

#### <span id="page-16-1"></span>4.6 SecureRandom

- Salting in **Java**
- Part of Java.Security
- Methods:
	- o new SecureRandom();
	- o Random.generateSeed(20) //generate seed bytes (= salt)
- Code example:

```
public class EncryptionExample {
   public static void main(String arg[]) throws Exception {
       System.out.println(sha1("banana"));
     \mathcal{E}private static String sha1(String password) throws
        NoSuchAlgorithmException, UnsupportedEncodingException {
     MessageDidest crypt = MessageDigest.getInstance("SHA-1");
     crvpt.reset();
     // salt
     SecureRandom random = new SecureRandom();
     byte seed\lceil \cdot \rceil = random.generateSeed(20);
     crypt.update(seed);
     crypt.update(password.getBytes("UTF-8"));
     return new BigInteger(1, crypt.digest()).toString(16);
   ł
\mathcal{E}
```
• UML example:

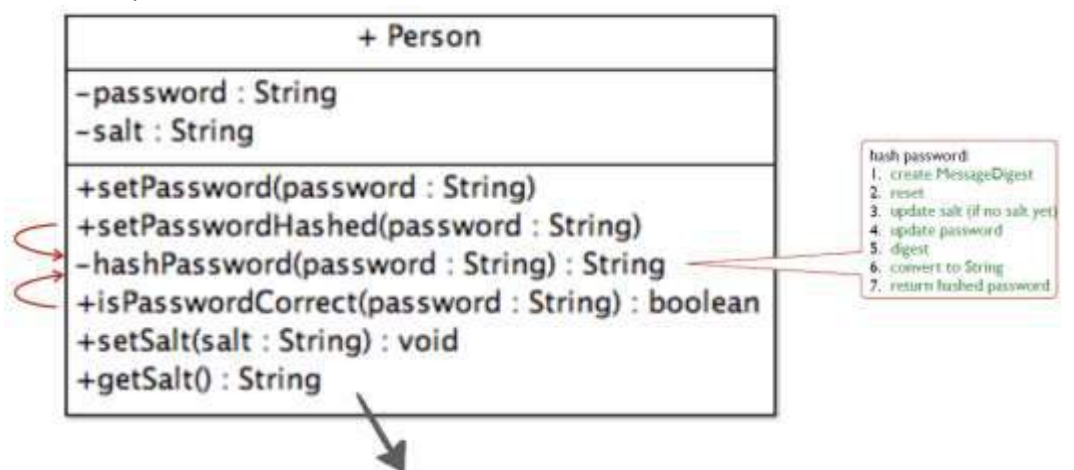

store salt used for password encryption

## <span id="page-17-0"></span>5. SQL Injection

#### <span id="page-17-1"></span>5.1 What is SQL-injection

- Code injection in data-driven applications
- Insert **malicious SQL** statement in form field
- **Get sensitive data** or **modify database**
- Example:
	- o SELECT statement to get user data
	- o Contains WHERE statement
	- o Hacker inserts: **' OR 1=1 OR '1' = '1**
	- o **This is always true**
	- o Returns **all user data**

#### <span id="page-17-2"></span>5.2 Solution: prepared statements

- **Placeholders** instead of values
	- o Parse statement once
	- o Call multiple times with other parameter value
- Advantages:
	- o **Faster**
	- o **Cleaner syntax**
	- o Query structure is fixed, so **safe**
- Example:

# **REFACTOR USERDB**

**CONSTRUCTOR** 

```
public class UserDB {
  private Connection connection;
  private PreparedStatement statement;
   public UserDB() {
     Properties properties = new Properties();
     try {
        Class.forName("org.postgresql.Driver");
        connection = DriverManager.getConnection(url, properties);
        -statement - connection.createStatement();
     } catch (Exception e) {
        throw new DbException(e.getMessage(), e);
     \mathcal{E}\mathcal{E}ADD
public void add(Person person) {
   if (person == null) {
      throw new DbException("Nothing to add.");
   ٦
   String sql = "INSERT INTO person (name, email, password)"
        +" VALUES (?, ?, ?)";
   try fstatement = connection[original_interata-original_interata-original_interata-original_interata-original_interata-original_interata-original_interata-original_interata-original_interata-original_interata-original_interata-original_interatstatement.setString(1, person.getName());
     statement.setString(2, person.getEmail())
     statement.setString(3, person.getPassword());
      statement.execute();
   } catch (SQLException e) {
     throw new DbException(e);
   3
\mathbf{R}GET
public Person aet (Strina email) {
   Person person;
   try {
      String sal ="SELECT * FROM person WHERE email = \sqrt{?}.
      statement = connection.prepareStatement(sql);
      statement.setString(1, email);
      ResultSet result = statement.executeQuery();result.next();
      String name = result.getString("name");
      String password = result.getString("password");
      person = new Person(name, email, password);
   } catch (SQLException e) {
      throw new DbException(e.getMessage(), e);
   -3
   return person;
```

```
<sup>1</sup>
```
# <span id="page-19-0"></span>6. Cookies

#### <span id="page-19-1"></span>6.1 What are cookies

- **Name-value** pairs, e.g. language = english
- **Why?**
	- o To save **temporary data**
	- o Info about **one client**
	- o For **one domain/path**
- **Where?**
	- o Made by a '**script**' on the **server**
	- o Saved by the **client** in its **browser**
- **How?**
	- 1. Server makes a cookie
	- 2. Server gives cookie to the client in the **response header**
	- 3. Browser sends the cookie within each **request header**
- **Example**

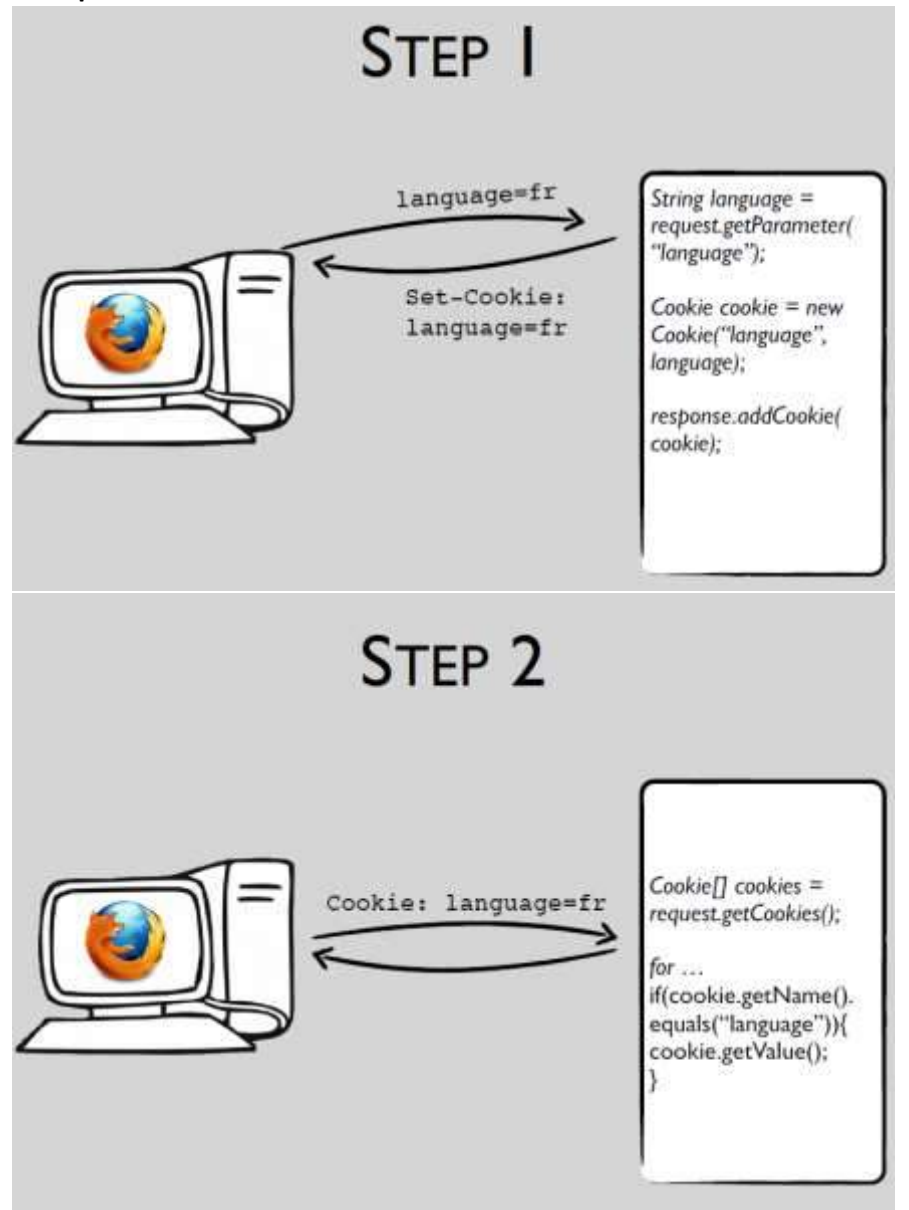

#### <span id="page-20-0"></span>6.2 Duration

- Length of a cookie can be set
- Until **expiration time**
	- o cookie.setMaxAge(24\*60\*60) // 24 hours
	- o cookie.setMaxAge(0) // immediately
- Until **closing the browser**
	- o cookie.setMaxAge(-1)

#### <span id="page-20-1"></span>6.3 Using cookies

- In browser
- Can be **removed or blocked**
- $\bullet$  Unsafe  $\rightarrow$  google "edit http cookies"
- Expiration time **can be set**
- Only use when sending **few/small amounts of data** (network load!)
- Example: language choice

#### <span id="page-20-2"></span>6.4 Important!

- After each creation or setter call:
	- o  $setPath('')$  ;
	- o response.addCookie(cookie);

# <span id="page-20-3"></span>7. Sessions

#### <span id="page-20-4"></span>7.1 What are sessions

- **Name-value** pairs e.g. language = english
- **Why**
	- o To save **temporary data**
	- o Info about **one client**
- **Where**
	- o Made by a '**script**' on the **server**
	- o Saved by **server**
	- o ID saved by **the client** in its **browser**
- **How**
	- 1. Server makes a **session object**
	- 2. ... and **stores the information** in the session
	- 3. … and gives the **id** of the session to the client in the **response header**
	- 4. Brower sends the id within each **request header**
	- 5. Server uses the id to **find** the corresponding session
	- 6. Server gets the **information** from the session
- **Example**

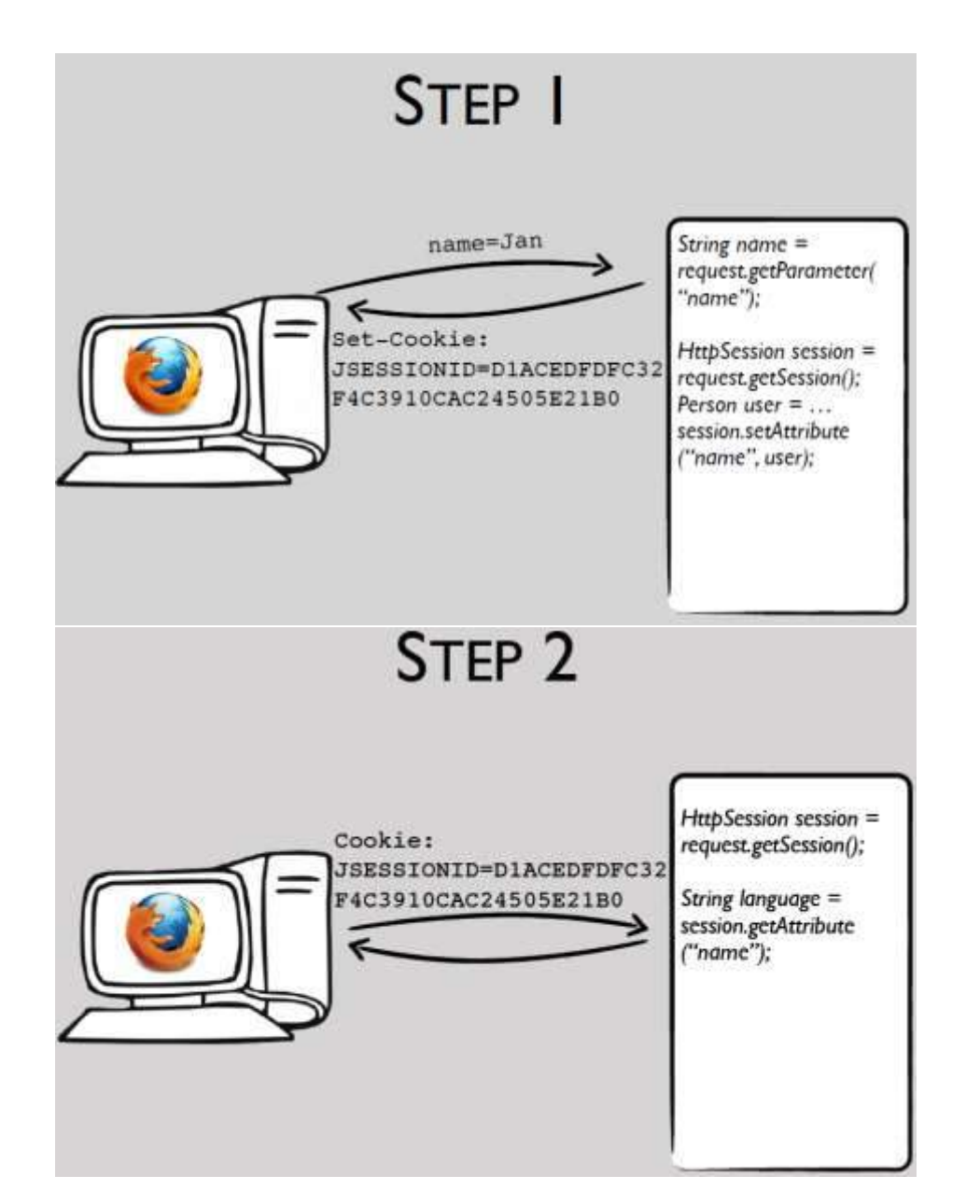

#### <span id="page-21-0"></span>7.2 Creating and modifying a session

- **request.getSession()**
	- o Returns existing session OR
	- o Creates a new one if no session exists
- **request.getSession(false)**
	- o Returns existing session OR
	- o Returns null if no session exists
- **session.setAttribute(name, object)**
	- o Sets attribute with given name and object
		- o If name already exists, object is replaced
- **session.getAttribute(name)**
	- o returns object with given name

#### <span id="page-21-1"></span>7.3 Duration

- until **destroyed**
	- o session.invalidate()
- **until timeout**
	- o session.setMaxInactiveInterval(seconds)
	- o timeout may be defined in web.xml
	- o or can be server default

#### <span id="page-22-0"></span>7.4 Using sessions

- On server
- **Safer** than cookies
	- o Only sessionID accessible, not data
	- o Risk: session hijacking
- Can be **invalidated**
- **More data** possible
- **Point operator** can be used to retrieve attribute properties ("sessionScope" is an implicit object -> sessionScope['variable'])
- Example: shopping cart

#### <span id="page-22-1"></span>7.5 Disabled cookies

- Session ID can still be sent if cookies are disabled
- Check if cookies are disabled:

```
<!DOCTYPE html>
<html>
\epsilonheads
   <title>Check whether cookies are enabled yes/no</title>
   <script>
      function myFunction() {
         document.getElementById("demo").innerHTML =
         "Cookies enabled is " + navigator.cookieEnabled;
      \mathbf{\}}</script>
\langlehead>
<body>
   <p>Are cookies enabled in your browser?</p>
   <button onclick="myFunction()">Try it</button>
   <p id="demo"></p>
</body>
</html>
```
- $\bullet$  URL rewriting with  $\langle c:ur1\rangle$ 
	- o Encodes URL
	- o Adds session id at the end of URL
	- o Only when cookies are disabled

```
• Example:
   <a href="<c:url value="Controller?action=users" />">Users</a>
```
Controller; jsessionid=68E817C0535046B5C93268C83A5584ED?action=navigateToLogin

#### <span id="page-22-2"></span>7.6 Alternative: hidden form fields

• Alternative to sessions and cookies

- Field is hidden, thus **not shown to user**
- Parameter is **sent with request** when **form is submitted**
- **Unsafe:** value could be changed with element inspector

# <span id="page-23-0"></span>8. Authentication

**Authentication**: check whether a person that logs in can be authenticated (has the right credentials).

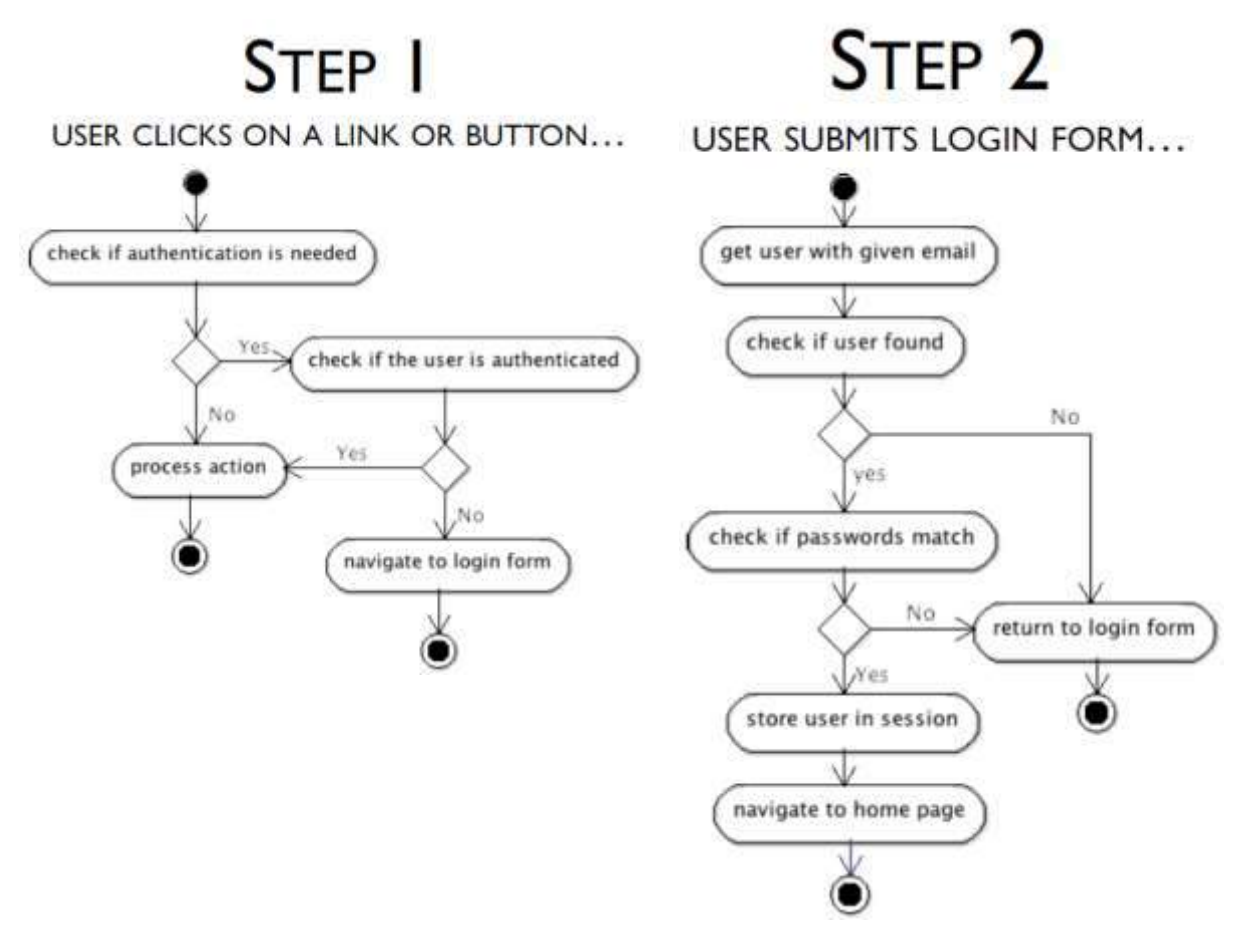

*For implementation, see slides.*

## <span id="page-23-1"></span>9. Authorization

- **Authorization**
	- o check whether a person has the right role (permission)
	- o … to access particular pages of the webapp
	- $\circ$  an administrator is authorized to do more than a normal user
- **Example:** slides 6-10:

```
Role.javapublic enum Role {
      ADMINISTRATOR,
      CUSTOMER
 \mathcal{F}
```
#### *Person.java*

```
public class Person {
       private String userId;
       private String password;
       private String salt;
       private String firstName;
       private String lastName;
       private Role role;
       public Person(String userId, String password, String firstName, String lastName, Role role)
  \mathcal{L}setUserId(userId);
            setPassword(password);
            setFirstName(firstName);
            setLastName(lastName);
            setRole(role);
       \mathcal{F}public Role getRole() {
            return role;
       \mathcal{F}public void setRole(Role role) {
            this.role = role;
       \mathbf{R}Controller.java@WebServlet("/Controller")
```

```
public class Controller extends HttpServlet {
```

```
protected void processRequest(HttpServletRequest request,
        HttpServletResponse response) throws ServletException, IOException {
    String destination = "index.jsp";
    try felse if (action.equals("addProduct")) {
         destination=addProduct(request,response);
    \mathcal{F}catch (NotAuthorizedException exc) {
         List<String> errors = new ArrayList<String>();
        errors.add(exc.getMessage());
         request.setAttribute("errors", errors);
        destination="index.jsp";
    \mathbf{R}request.setAttribute("action", action);
    RequestDispatcher view = request.getRequestDispatcher(destination);
    view.forward(request, response);
\mathbf{R}
```

```
private String addProduct (HttpServletRequest request, HttpServletResponse response) {
         String destination =
         if (isFromUserWithRole(request, Role.ADMINISTRATOR)) {
             destination = "addProduct.jsp";
         \overline{\mathbf{r}}else {
             throw new NotAuthorizedException("U heeft niet voldoende rechten om deze pagina te bekijken ...");
         \mathbf{1}return destination;
    ્ર
     private boolean isFromUserWithRole (HttpServletRequest request, Role role) {
         Person person = (Person) request.getSession().getAttribute("user");
         if (person != null && person.getRole().equals(role)) {
             return true;
         \mathbf{R}return false;
    3
\mathbf{R}NotAuthorizedException.java
   public class NotAuthorizedException extends RuntimeException {
        private static final long serialVersionUID = 1L;
        public NotAuthorizedException (String message) {
             super(message):
        3
```

```
\mathcal{F}
```
### <span id="page-25-0"></span>10. Configuration

#### <span id="page-25-1"></span>10.1 Initialize

#### <span id="page-25-2"></span>10.1.1 The configuration file

- **Never hardcode properties** of the site (like DB properties)
- Store properties in **configuration file** (web.xml)
- Read properties when app starts
- Web.xml:

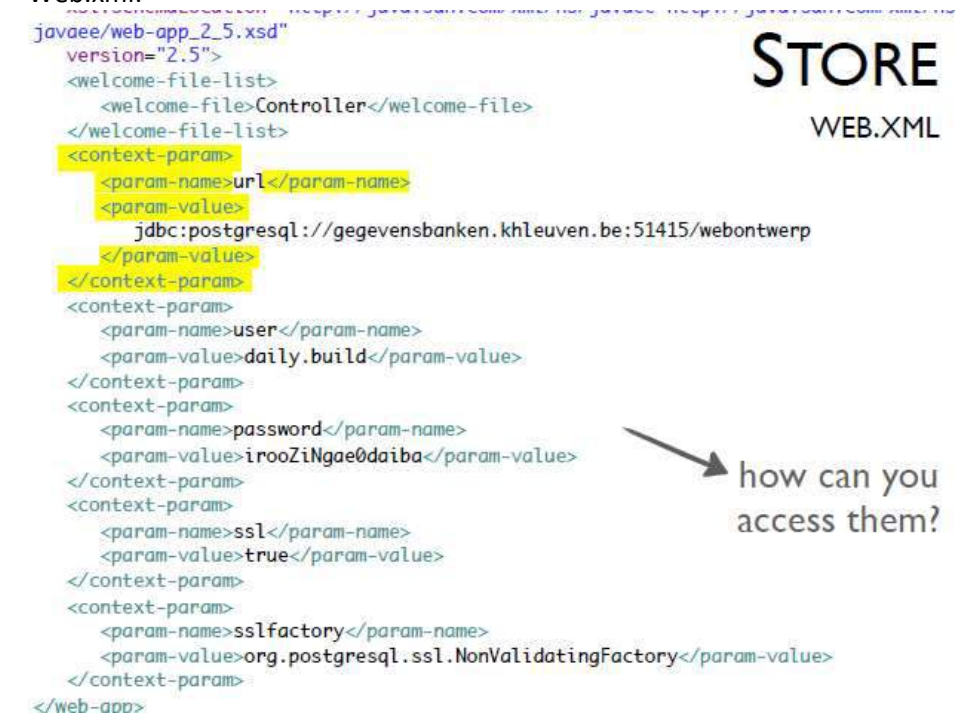

#### <span id="page-26-0"></span>10.1.2 ServletContext

- When app is deployed, container creates 1 **ServletContext** object
- Contains **meta-information about app**
- Has **methods to communicate with container**
- Context parameters of web.xml are **automatically stored** in this object
- Get the object with **HTTPSevlet's getServletContext() method**

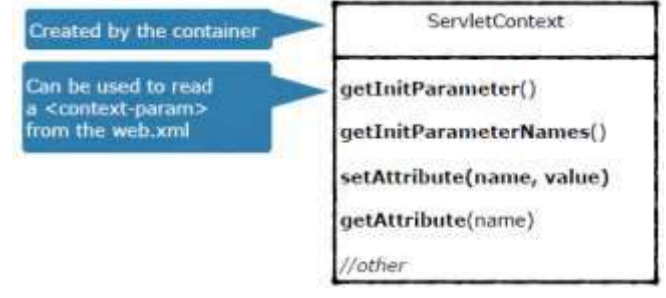

#### <span id="page-26-1"></span>10.1.3 Reading properties

- HTTPServlet has method **init()**, called immediately after the creation of the servlet
- When can **override init()** to get the context parameters
- Why in init() method and not in **constructor**: we have to wait for ServletContext object
	- o 1. Container creates servlet
	- o 2. Container creates ServletConfig and ServletContext
	- o 3. Container calls init()

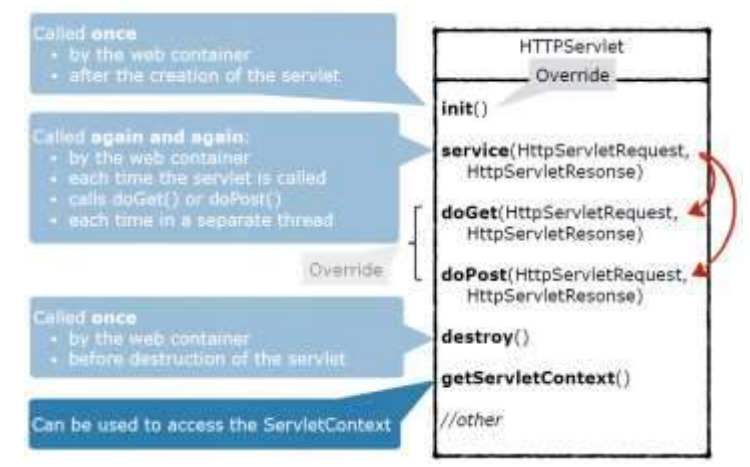

#### • Example: *Step 1:*

The service class has to be initialized with the properties in the web.xml

@WebServlet("/Controller") public class Controller extends bitpServlet { called by the web container, private ShopService service; after the creation of the servlet @Override

public void init() throws ServletException {

```
super.init();
```
- // TODO get ServletContext object
- // TODO usk ServletContext for properties from web.xml
- // TODO create facade object (service) with these properties

```
Step 2
private ShopService service;
@Override
public void init() throws ServletException {
     super.init();
     ServletContext context = getServletContext();
                                               ask for the
                                             ServletContext
     // TODO ask ServletContext for properties from web.xml
     // TODO create facade object (service) with these properties
\mathfrak{F}Step 3<br>private ShopService service;
@Override
public void init() throws ServletException {
     super.init();
                                                            read parameters
     ServletContext context = getServletContext();
                                                             from web.xml
     Properties properties = new Properties();
     properties.setProperty("user", context.getInitParameter("user"));
     properties.setProperty("password", context.getInitParameter("password"));
     properties.setProperty("ssl", context.getInitParameter("ssl"));
     properties.setProperty("sslfactory", context.getInitParameter("sslfactory"));
     properties.setProperty("url", context.getInitParameter("url"));
     // TODO create facade object (service) with these properties
\mathfrak{F}Step 4private ShopService service;
@Override
public void init() throws ServletException {
     super.init();
     ServletContext context = getServletContext();
     Properties properties = new Properties():
     properties.setProperty("user", context.getInitParameter("user"));
     properties.setProperty("password", context.getIntParameter("password"));
     properties.setProperty("ssl", context.getInitParameter("ssl"));
     properties.setProperty("sslfactory", context.grtInitParameter("sslfactory"));
     properties.setProperty("url", context.getInityarameter("url"));
     service = new ShopService(properties);
                                                  create facade object
4
                                                        with properties
```
### *Or better:* private ShopService service;

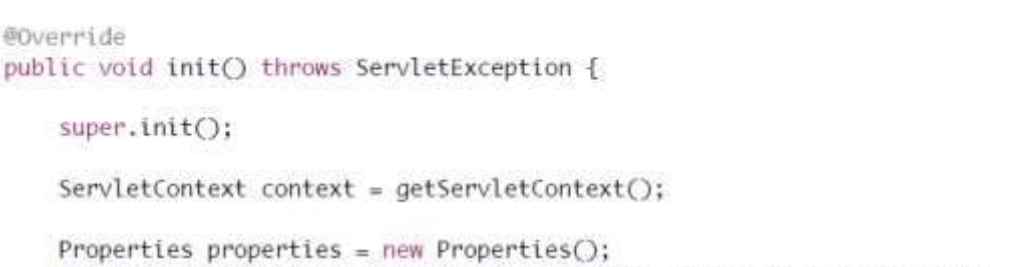

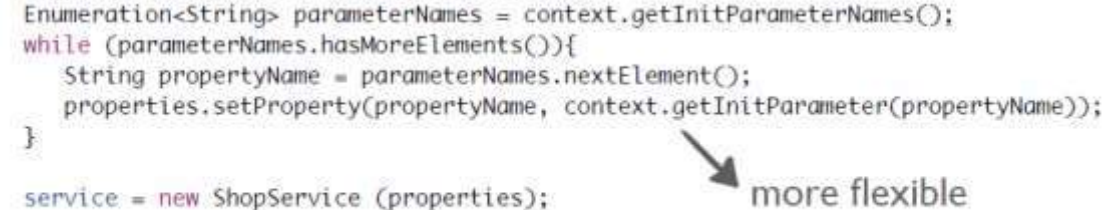

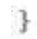

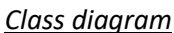

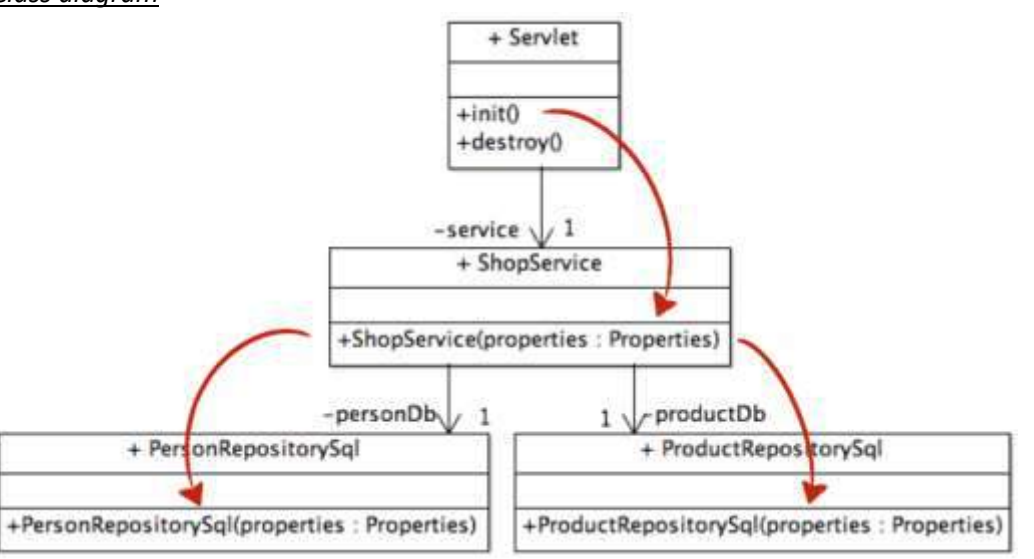

#### <span id="page-28-0"></span>10.2 Finalize

- When the **app goes down**, the method **destroy()** (from HTTPServlet) is called
- Used to close down connections

#### <span id="page-28-1"></span>10.2.1 Application scope

- Example: **1 connection per application** with **100 simultaneous users**:
	- o There's **1 connection**
	- o **Not much time is lost** creating connections
	- o There are **100** statements per connections
	- o This is **not scalable**, threads will wait for each other
	- o OK for **desktop app,** not for a web app

*Servlet:*

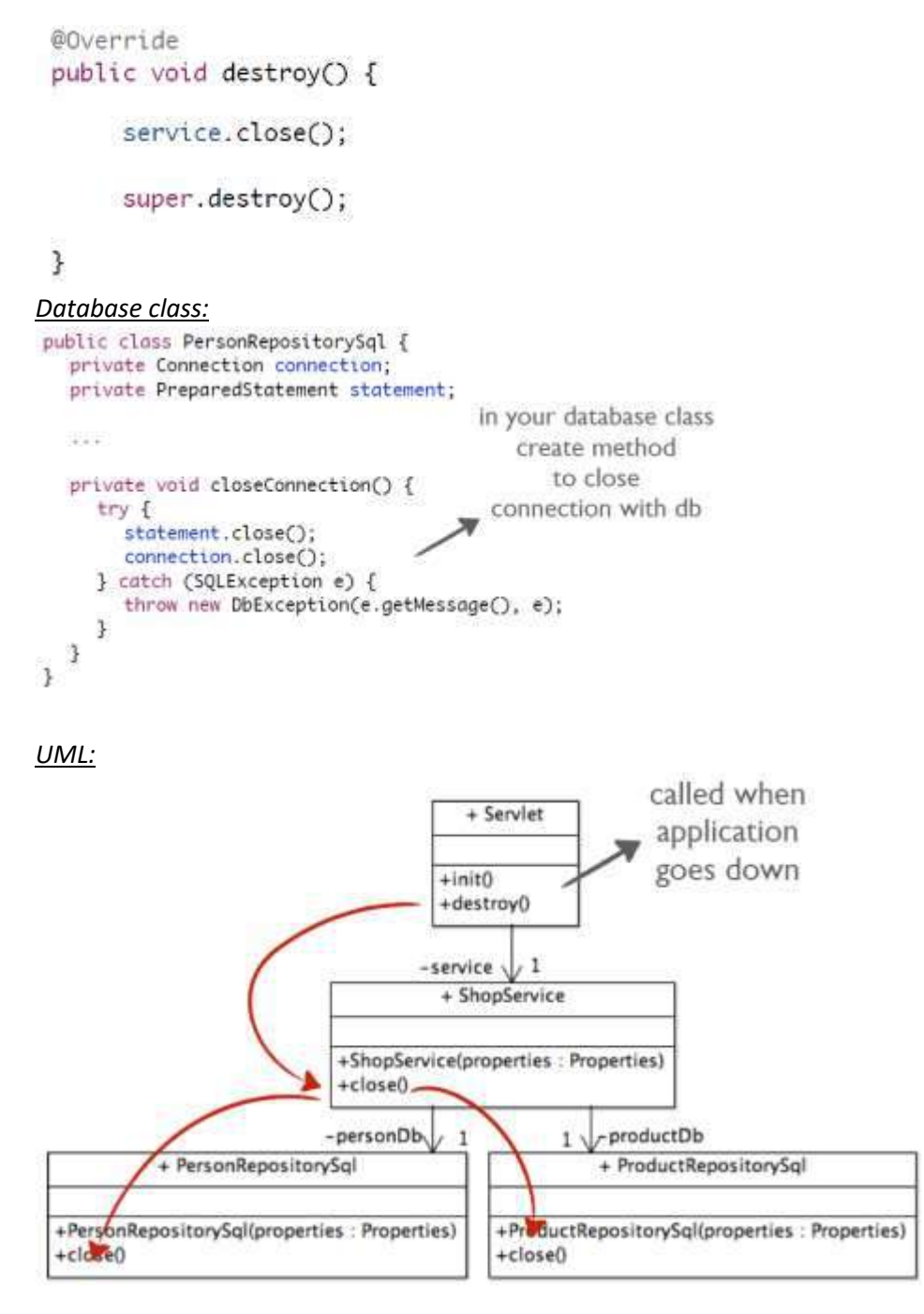

#### <span id="page-29-0"></span>10.2.2 Request scope

- Example: **1 connection per method** (thread) with **100 simultaneous users**:
	- o There's **100 connections**
	- o **A lot of time is lost** creating connections
	- o There is **1** statement per connections
	- o This is **scalable**
	- o Better for **web app,** although **performance issue**
	- o Solution: **connection pooling**

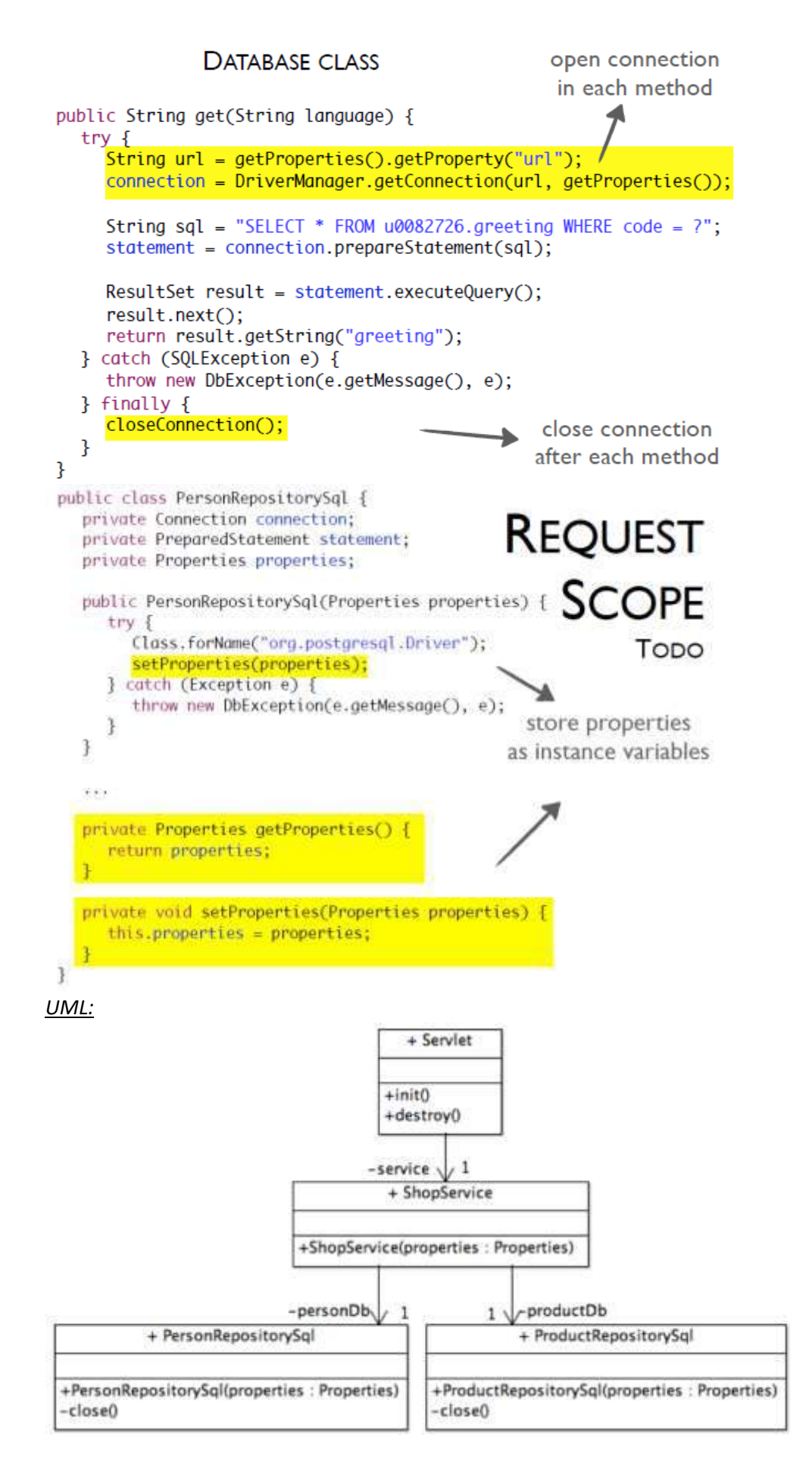

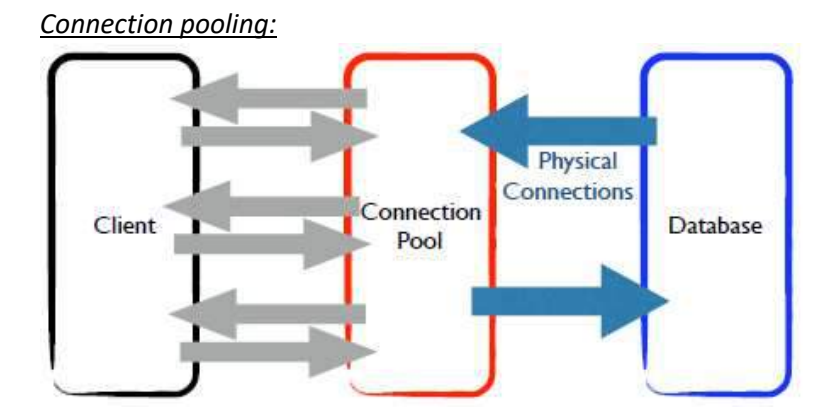

#### <span id="page-31-0"></span>10.3 Error Page

#### *JSP:*

<%@ page language="java" contentType="text/html; charset=UTF-8" pageEncoding="UTF-8"%> <%@page isErrorPage="true"%> <!DOCTYPE html>  $<$ html> <head> <meta http-equiv="Content-Type" content="text/html; charset=UTF-8"> <title>Something wrong</title> <link rel="stylesheet" href="css/sample.css"> </head> <body>  $<sub>main</sub>$ </sub> <article>  $|h| > 0$ h dear  $k/h1 >$ <p>You caused a *S{pageContext.exception}* on the server!</p>  $< p$ <a href="Controller">Home</a>  $\langle$ /p> </article>  $\angle$ /main> </body> </html> *WEB.XML:*

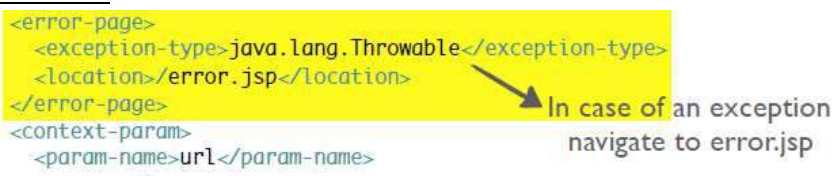

#### Remark: 2 ways of exception handling:

- Validation
	- o User did something wrong
	- o Catch exceptions from model
	- o Show message **on the same page**
- Other
	- o Something unexpected went wrong
	- o **Show error page**

# <span id="page-32-0"></span>11. Post/Redirect/Get

• **Problem**: user refreshes page after submitting a form with POST (i.e. order confirmation, login,…). Refreshing the page can resend the request, possibly having unwanted effects (i.e. double orders,…)

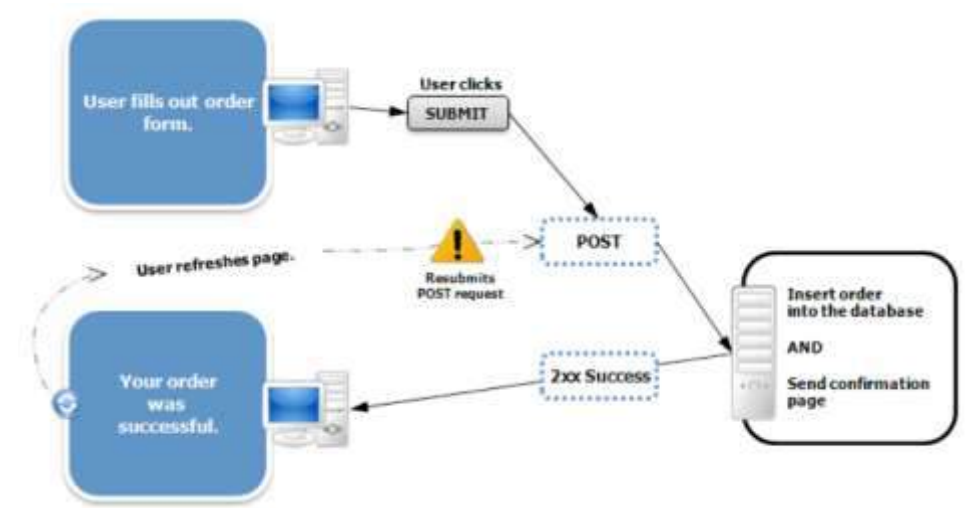

• **Solution**: Post Redirect Get (PRG). Don't forward the request with forward(), but redirect the response using sendRedirect().<br>protected void doPost(HttpServletRequest request, HttpServletResponse

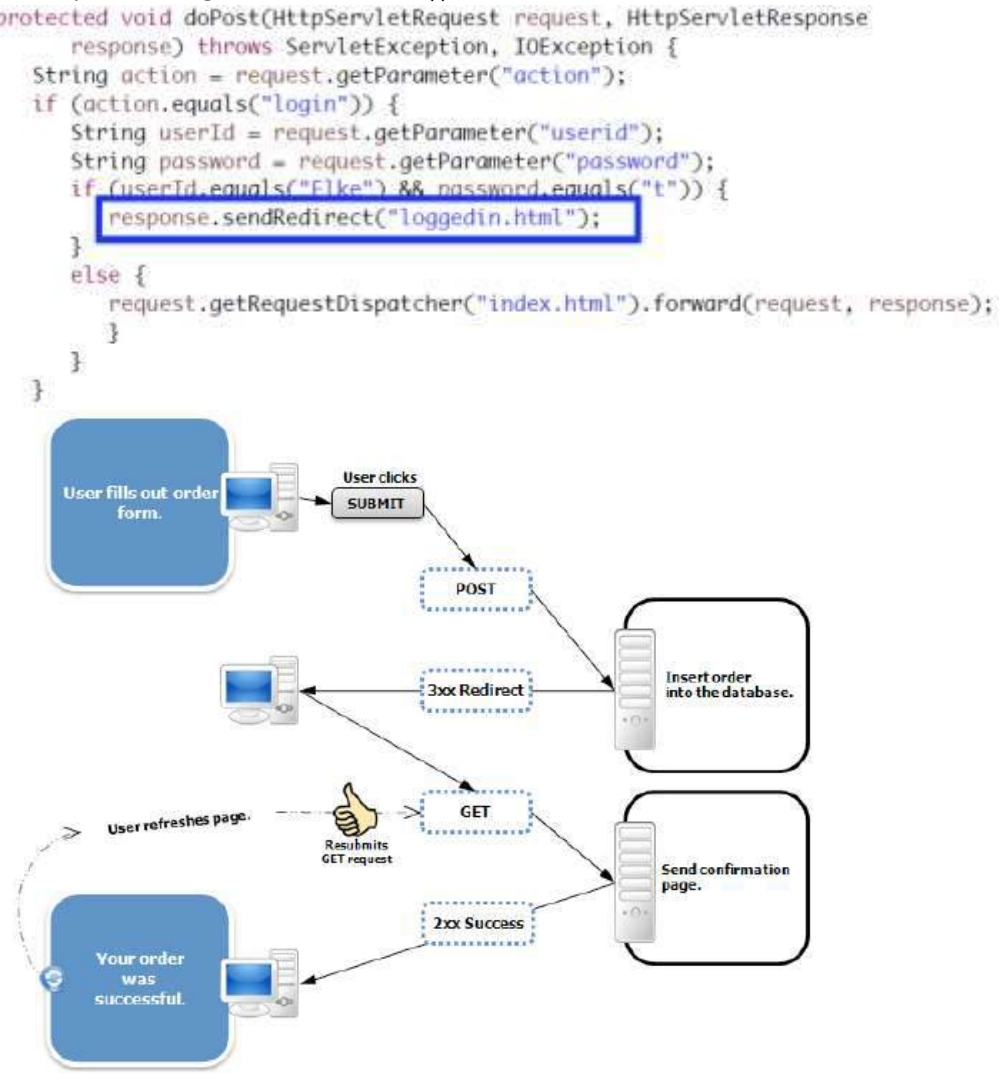

#### • **Differences:**

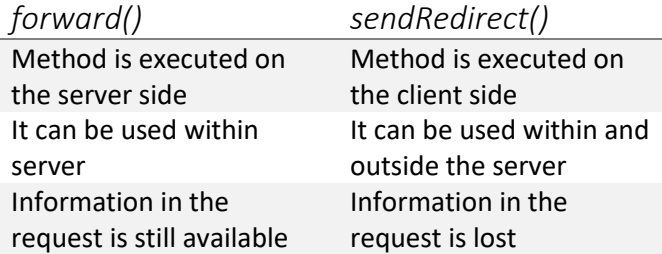

#### • **Remark**

Before PRG, we could forward inside the processRequest method. Now we have to move this functionality to the helper methods, as this varies from case to case.

```
public class (ontroller extends HttpServlet {
   protected void processRequest(HttpServletRequest request, HttpServletResponse
         response) throws ServletException, IOException {
      String destination = "index.jsp";
      String action = request.getParameter("action");
      if (action == null) {
                                                         WARNING
         distribution = "index.jpg":
      J.
      else if (action.equals("overview")) {
         destination = getOverview(request, response);
      \mathbb{R}else if (action.equals("signUp")) {
         destination = "signUp.jsp";
      \mathcal{F}else if (action.equals("confirmSignup")) {
         destination=confirmSignup(request,response);
      ł
      else if (.) {
                                              Move to helper methods !
        N.
      \mathbf{1}request.setAttribute("oction", action);
      RequestDispatcher view = request.getRequestDispatcher(destination);
      view.forward(request, response);
\mathbf{a}
```
## <span id="page-33-0"></span>12. Front Controller

- Single point of entry
	- o **Handles requests**
	- o **Delegates** (business processing, choice of view,…)
- Use **handlers:**

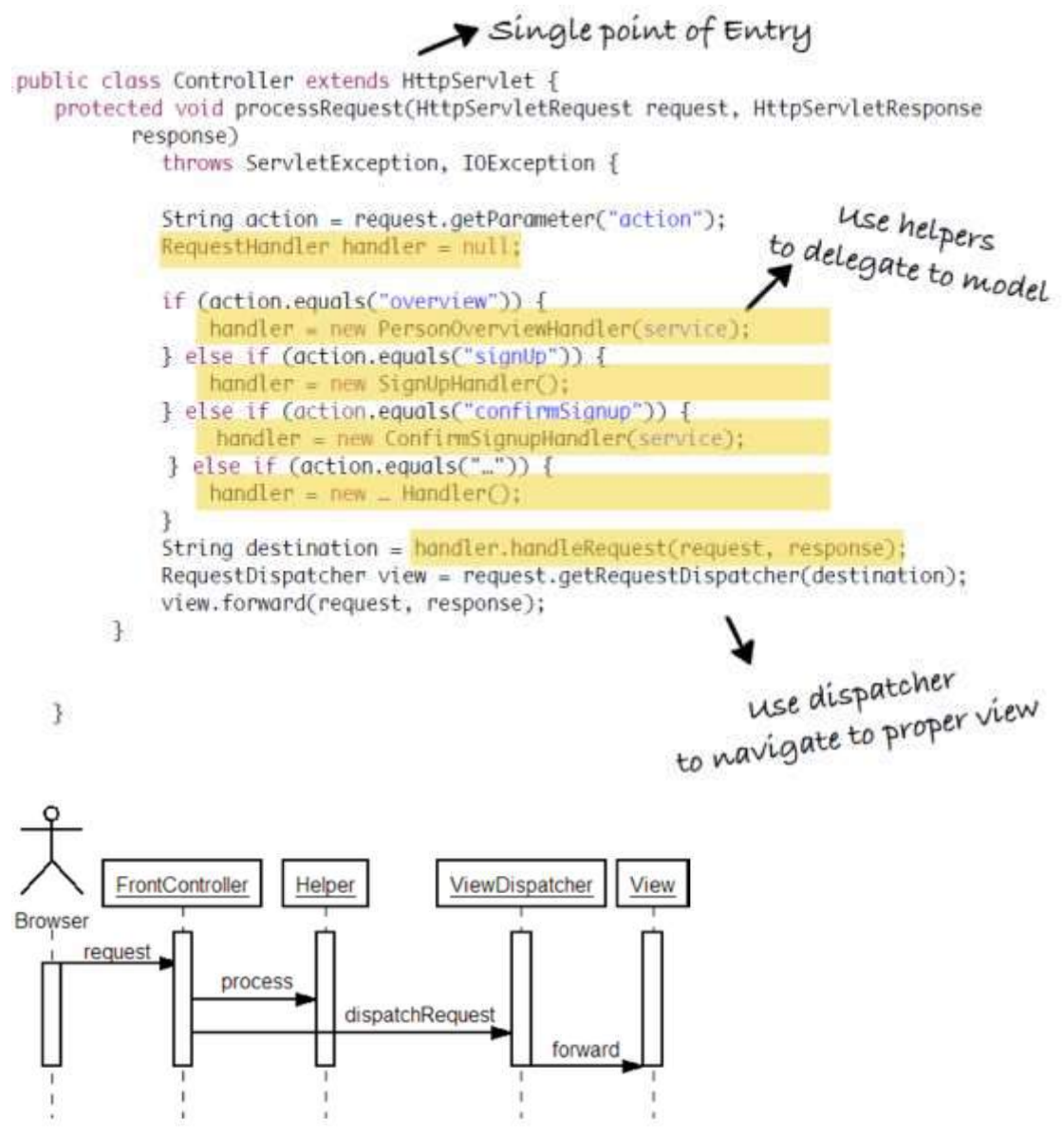

• **Problem**: the if/else structure – or switch/case – is not good OO design. There are a few options to solve this problem:

#### <span id="page-34-0"></span>12.1 Option 1

- **ControllerFactory** with **HashMap**<String, RequestHandler> for handlers
- **+** isolated
- **-** violation of OCP

```
• Example:
```

```
protected void processRequest(HttpServletRequest request,
        HttpServletResponse response) throws ServletException, IOException {
    try {
         String action = request.getParameter("action");
        RequestHandler handler =
                           handlerFactory.getHandler(action, service);
        String destination = handler.handleRequest(request, response);
        RequestDispatcher view = request.getRequestDispatcher(destination);
        view.forward(request, response);
    } catch (Exception e) {
       throw new ServletException(e.getMessage(), e);
    \mathcal{F}\mathcal{F}
```

```
public class HandlerFactory {
    private Map<String, RequestHandler> handlers = new HashMap<>();
    public HandlerFactory(ShopService service) {
         handlers.put("overview", new PersonOverviewHandler(service));
         handlers.put("signUp", new SignUpHandler());
        handlers.put("confirmSignup", new ConfirmSignupHandler(service));
        mit,
   \mathbf{1}public RequestHandler getHandler(String key) {
         return handlers.get(key);
    \rightarrow\overline{a}
```
#### <span id="page-35-0"></span>12.2 Option 2

- **ControllerFactory** using **Reflection**
- **+** OCP OK
- $\cdot$  name action should match handler name  $\rightarrow$  tight coupling view-controller
- Example:

```
private RequestHandler getHandler(String handlerName, ShopService model)
      throws ServiceException {
   RequestHandler handler = null:try {
      Class handlerClass = Class.forName("controller."+ handlerName);
      Object handlerObject = handlerClass.newInstance();
      handler = (RequestHandler) handlerObject;
      handler.setModel(model);
   } catch (ClassNotFoundException e) {
      throw new ServiceException(e);
   \mathcal{F}return handler;
\mathbf{F}
```
#### <span id="page-35-1"></span>12.3 Option 3

 $\mathcal{F}$ 

- **handlerr.xml** in combination with **Factory**
- $\bullet$  **+ OCP OK**
- **+** name action doesn't have to match handler name
- **-** a lot of XML
- Example:

```
<?xml version="1.0" encoding="UTF-8"?>
<! DOCTYPE properties SYSTEM "http://java.sun.com/dtd/properties.dtd">
<properties>
    <entry key="user0verview">controller.handler.User0verviewHandler</entry>
    <entry key="confirmSignup">controller.handler.ConfirmSignupHandler</entry>
    <entry key="signUp">controller.handler.SignUpHandler</entry>
</properties>
```

```
private HandlerFactory handlerFactory;
```

```
public void init() throws ServletException {
    super.init();
    try {
        ShopService service = new ShopService(..);
        InputStream input = context.getResourceAsStream("/WEB-INF/handler.xml");
        Properties properties = new Properties();
        properties.loadFromXML(input);
        handlerFactory = new HandlerFactory(properties, service);
     } catch (Exception ex) {
     3
\overline{\mathbf{3}}public class HandlerFactory {
    private Map<String, RequestHandler> handlers = new HashMap << ();
    public HandlerFactory(Properties handlers, ShopService model) {
      for(Object key : handlers.keySet()) {
         RequestHandler handler = null;
         String handlerName = controllers.getProperty((String) key);
         try.Class<?> handlerClass = Class.forName(handlerName);
             Object handlerObject = handlerClass.newInstance();
             handler = (RequestHandler) handlerObject;
         } catch (ClassNotFoundException e) {
         ા
         handler.setModel(model);
         handlers.put(key, handler);
    \mathbf{1}public RequestHandler getHandler(String key) {
        return handlers.get(key);
    \mathbf{1}\mathbf{1}
```
#### <span id="page-36-0"></span>12.4 Option 4

- **Annotations**
- **+** OCP OK
- **+** name action doesn't have to match handler name
- **+** no configuration file
- Example:

```
(RequestMapping(action="specialties")
public class GetSpecialtiesHandler extends RequestHandler {
\mathbf{R}
```
## <span id="page-36-1"></span>13. Maven

#### <span id="page-36-2"></span>13.1 Build tool

• **Do not depend on your IDE**

- o When working in a team, each developer should be able to choose which IDE to use
- o Some files may mess with other team members' workspace (.project, .settings, etc)
- **Build & install** can be done
	- o By the IDE (e.g. Eclipse: *Run As | Run on Server…*)
	- o Manually
	- o **By a build tool**
		- Can be started from IDE
		- But is **executed independent from IDE**
		- Can also be used on a server environment, etc.
		- Examples: Ant, Maven, Gradle (Groovy), sbt (Scala), Rake (Ruby), GNU Make, etc.

#### <span id="page-37-0"></span>13.2 Maven

- o **Maven Build Script**
	- **Pom.xml**
	- Contains all necessary project dependencies
	- *Dependency injection*
	- Example:

```
<project xmlns="http://maven.apache.org/POM/4.0.0"
         xmlns:xsi="http://www.w3.org/2001/XMLSchema-instance"
        xsi:schemaLocation="http://mayen.apache.org/POM/4.0.0
            http://mayen.apache.org/xsd/mayen-4.0.0.xsd">
    <modelVersion>4.0.0</modelVersion>
    <groupId>org.khl.demo</groupId>
    <artifactId>hello</artifactId>
    <version>0.0.1-SNAPSHOT</version>
</project>
```
#### o **Maven Build**

- Central concept in Maven: **Build lifecycle**
- A build lifecycle is made up of **phases** (steps of the build process)

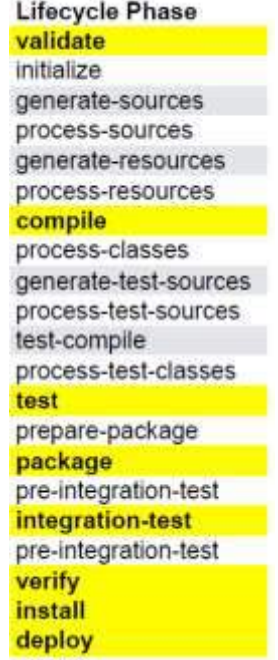

- o **Convention over configuration**
	- You do not have to write anything if you...
- don't need anything extra
	- use the project structure Maven expects
- o **Maven project structure**

myFirstMavenProject > code

- $\triangleright$  Src/main/java
- src/main/resources
- $\triangleright$  src/test/java test code
- src/test/resources
- **Example 1.5** JRE System Library [J2SE-1.5]
- Maven Dependencies
- $\triangleright$   $\triangleright$  src
- $\blacktriangleright$   $\blacktriangleright$  target  $\blacktriangleleft$ 
	- result of build M pom.xml
- o Example: maven package
	- Build script is executed
	- Phase *package* will be executed
	- But previous phases are executed first
	- $→$  **Maven always executes all phases before requested phase**
- o **Dependency management**
	- Manage libraries needed for compiling/testing/running
	- I.e. Junit, JSTL, PostgreSQL, ...
	- Extra JAR that is needed is added as a dependency in POM.xml

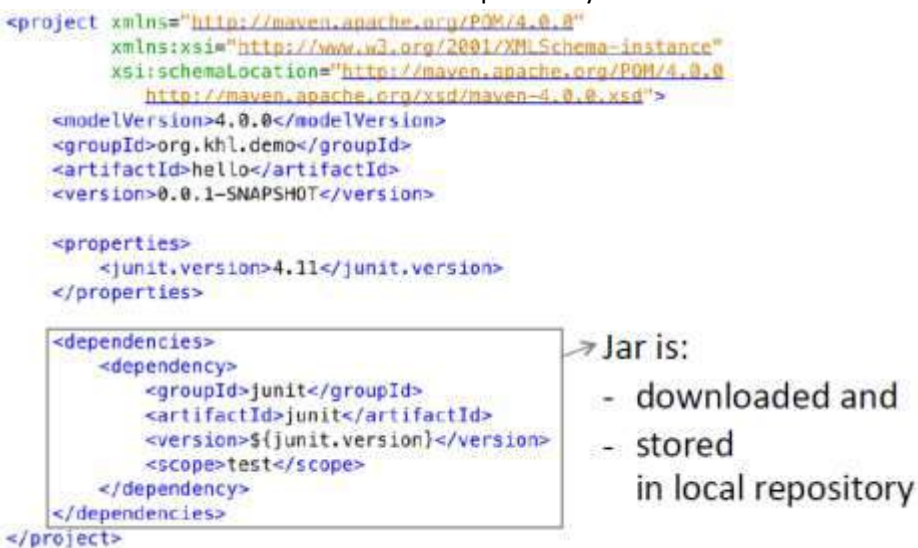

- o **Repositories**
	- **Directory with all the necessary (or more) JAR files**
	- **3 Types**
		- **Local**: on your computer
		- **Central**: provided by Maven community
		- **Remote**: custom (e.g. company server)

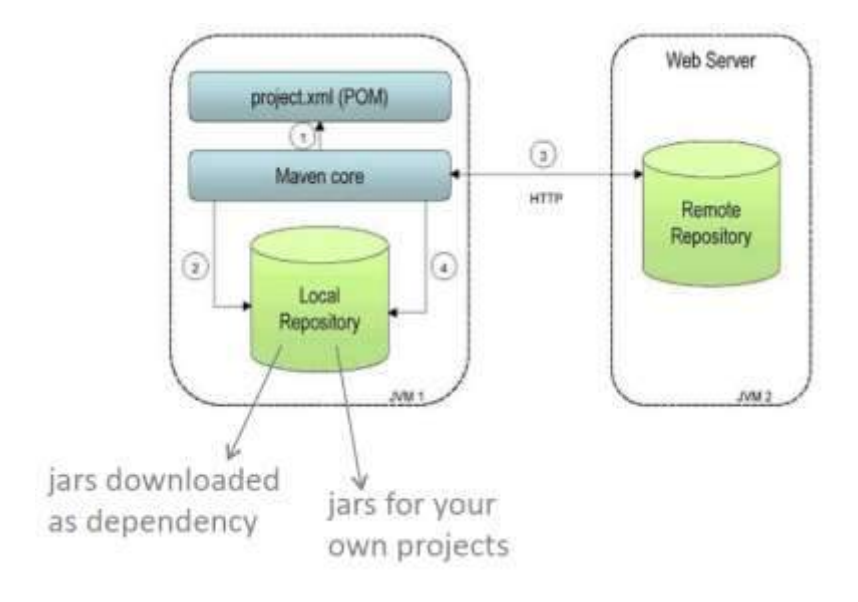